# Федеральное государственное автономное образовательное учреждение высшего образования «СИБИРСКИЙ ФЕДЕРАЛЬНЫЙ УНИВЕРСИТЕТ» ИНСТИТУТ КОСМИЧЕСКИХ И ИНФОРМАЦИОННЫХ ТЕХНОЛОГИЙ Кафедра систем искусственного интеллекта

# УТВЕРЖДАЮ

Заведующий кафедрой

\_\_\_\_\_ Г. М. Цибульский

« $\rightarrow$  2016 г.

# **ДИПЛОМНЫЙ ПРОЕКТ**

# 261202.65 «Технология полиграфического производства» **Разработка методики переноса текста из текстового редактора в программу допечатной подготовки**

Пояснительная записка

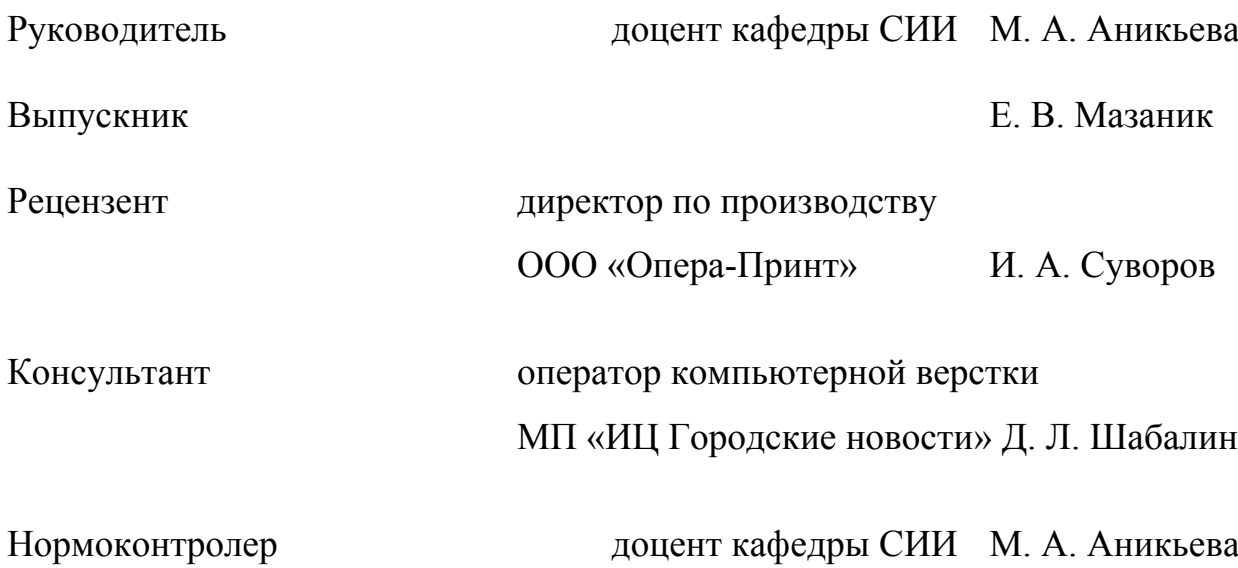

Красноярск 2016

# **СОДЕРЖАНИЕ**

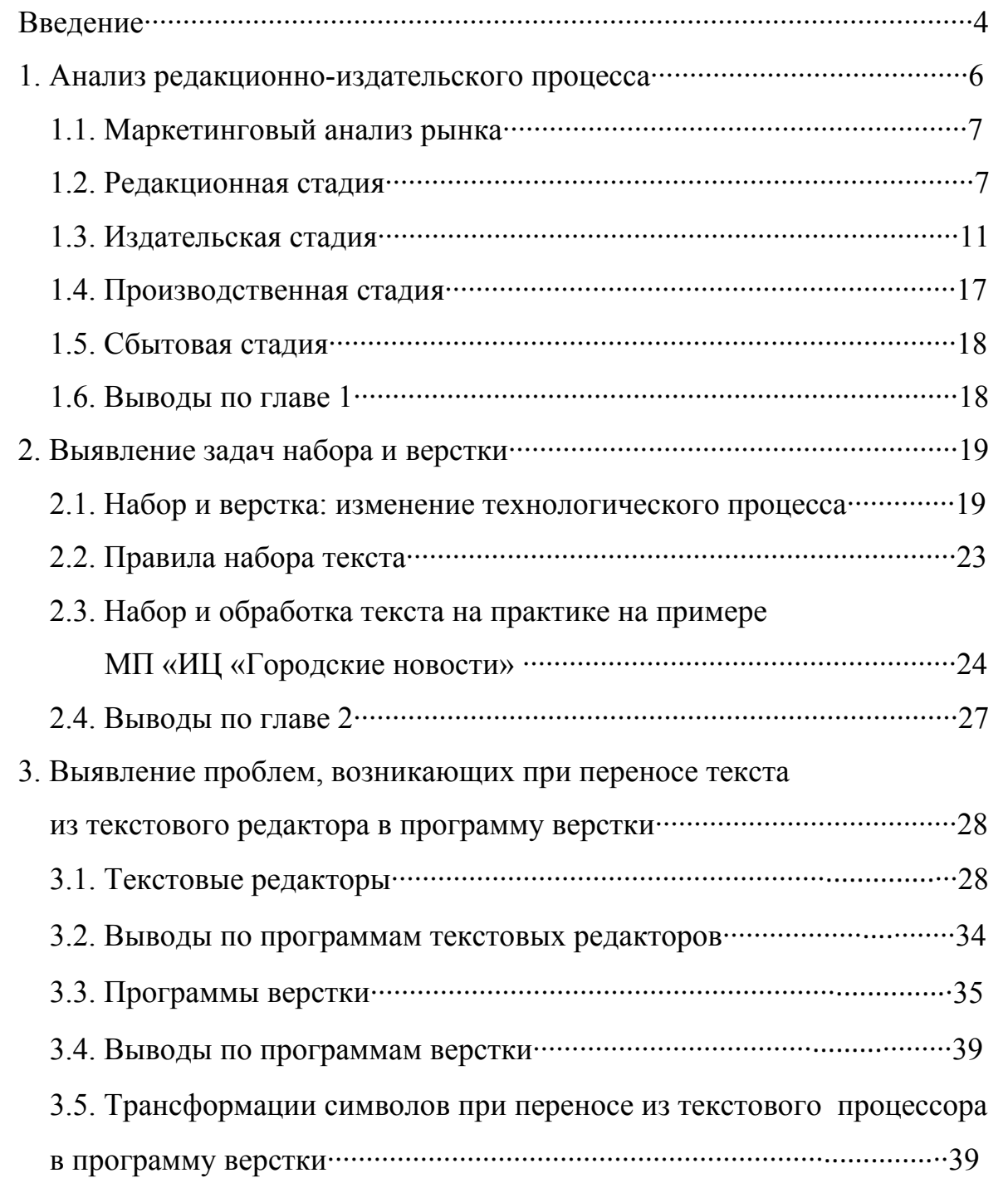

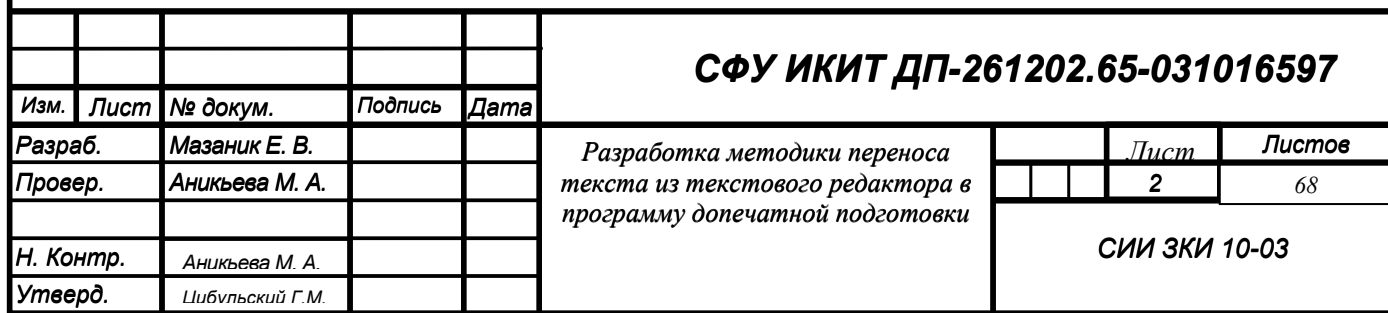

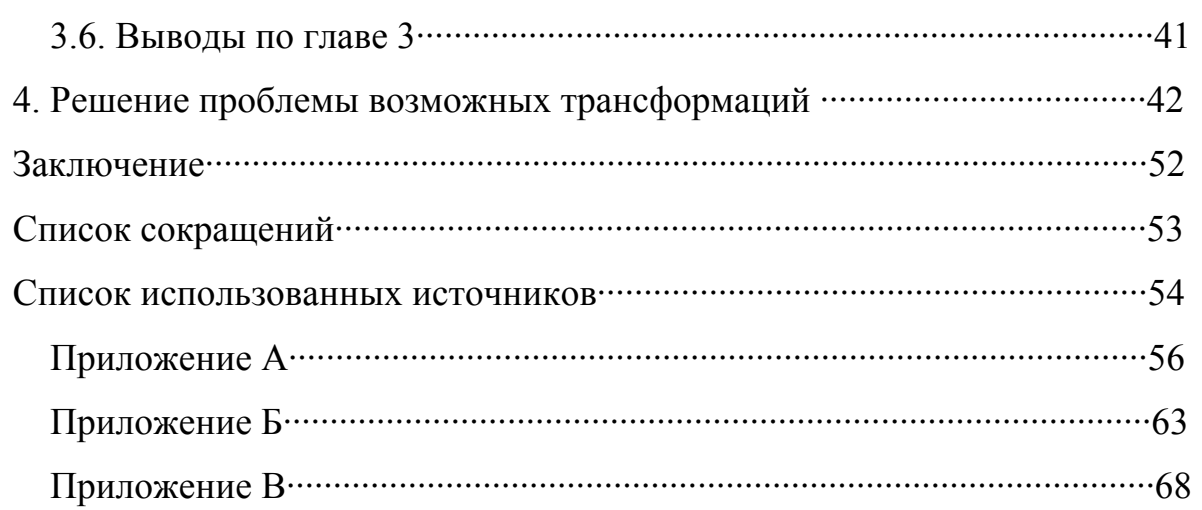

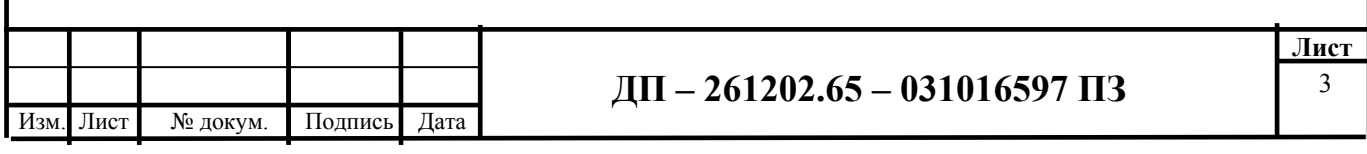

# **ВВЕДЕНИЕ**

#### Актуальность

В наш век высоких технологий, по убеждению некоторых противников бумагопечатных изданий, будущее за интернет-ресурсами. И действительно, весь мир завоевали всевозможные электронные устройства. предоставляющие информацию, к электронным книгам уже все привыкли, а интернет-газеты, журналы и каталоги тоже плотно вошли в обиход. Однако сложно представить себе отсутствие бумажных носителей. Всегда останутся люди, которым важно читать настоящую, живую книгу или газету, осязать ее страницы, вдыхать запах свежей типографской краски. А любая печатная продукция — книги, газеты, буклеты, листовки — требует набора текста и дальнейшей его обработки. При этом важно, чтобы изначально заданная информация не претерпела каких бы то ни было изменений, искажений.

Ранее в эпоху советского и постсоветского времени использовавшиеся технологии набора (наборно-отливной и наборно-фотографический способы) носили характер использования физических шрифтоносителей.

В компьютерном же наборе физические шрифтоносители отсутствуют, т. е. являются виртуальными. В современном компьютеризированном мире функции набора текста, его обработки и дальнейшей верстки разделены, то есть весомая часть функций перешла из стадии набора в стадию верстки и дизайна. Каждая из этих стадий, как правило, осуществляется в разных программах, а потому возможны (а скорее всего, даже неизбежны) разного рода трансформации символов и(или) операций, что создаст дополнительные проблемы в работе, усложнит работу специалистам и, возможно, отразится на качестве выпускаемой продукции.

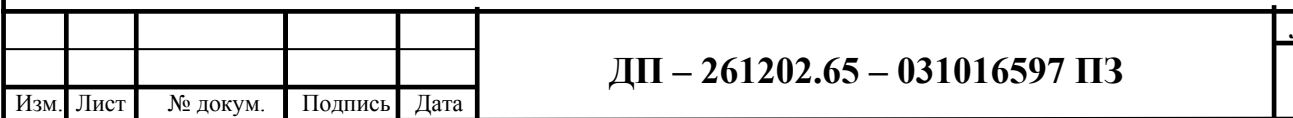

Іист

# *Цель работы*

Цель работы — разработка методики переноса текста из текстового редактора в программу допечатной подготовки.

# *Задачи*

- 1) Анализ редакционно-издательского процесса;
- 2) Выявление задач набора и верстки;
- 3) Выявление проблем, возникающих при переносе текста из текстового редактора в программу верстки;
- 4) Решение проблем, возникающих при переносе текста

из текстового редактора в программу верстки.

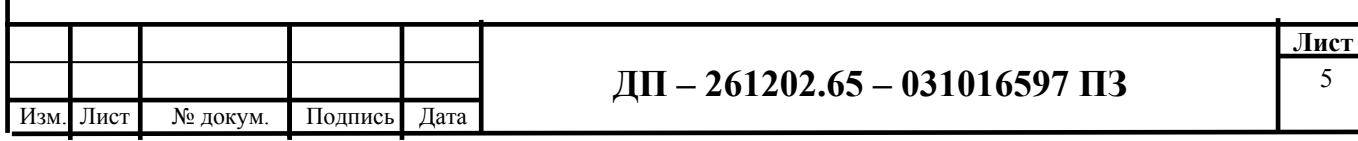

# **1 Анализ редакционно-издательского процесса**

Редакционно-издательский процесс — это комплекс взаимосвязанных организационно-управленческих, творческих, производственных, информационных и маркетинговых работ, направленных на подготовку к выпуску в свет и распространение изданий. Цель редакционно-издательского процесса — создать, выпустить, включить в информационнокоммуникативный оборот издание и обеспечить потребителя нужной ему формой издания (печатное, аудио-, видео-, электронное издание).

Общие требования к построению редакционно-издательского процесса зависят прежде всего от целей и задач издательства, вида издательской продукции и необходимости обеспечения ее качества. Редакционноиздательский процесс выстраивается таким образом, чтобы была возможность: 1) исключать поступление в издательство недоработанных авторских оригиналов; 2) исключать дублирование операций на разных стадиях редакционно-издательского процесса; 3) обеспечивать высокое качество редакционной обработки и изготовления издательских оригиналов; 4) оптимизировать использование всех ресурсов с целью достижения максимально возможного экономического эффекта; 5) осуществлять логическое структурирование для обеспечения прозрачности и проведения контроля [1].

Редакционно-издательский процесс постоянно трансформируется. Его изменения обусловлены изменениями рыночной конъюнктуры, требований потребителей к качеству и форме подачи информации, появлением новых форм распространения информации, современных компьютерных технологий и новых программных продуктов для обработки текстовой и графической информации.

Редакционно-издательский процесс (РИП) условно можно разделить на пять основных стадий [5]:

1) маркетинговый анализ рынка;

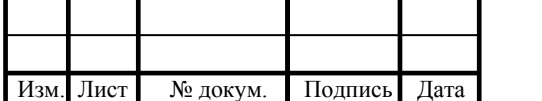

- 2) редакционная стадия;
- 3) издательская стадия;
- 4) производственная стадия;
- 5) сбытовая стадия.

#### *1.1 Маркетинговый анализ рынка*

Маркетинговая деятельность как непрерывный процесс соединяет все виды деятельности издательства, направляет его развитие и связывает издательство с рынком (внешней средой). Маркетинг рассматривается как инструмент достижения издательством коммерческого успеха на основе эффективного использования имеющегося потенциала и ориентации на потребителя в условиях конкурентной рыночной среды.

### *1.2 Редакционная стадия*

Редакционная стадия направлены в основном на решение одной главной задачи — организационных моментов. На данной стадии выполняются все работы по подготовке авторского оригинала к процессу редактирования и передаче на дальнейшую редакционно-издательскую обработку. Редакционная стадия состоит из семи этапов (что весьма условно, т. к. некоторые являются смежными между собой, а корректура так и вовсе проходит так или иначе через все этапы данной стадии) [7].

#### *Этап 1. Планирование*

Планирование деятельности издательства основывается на маркетинговых исследованиях рынка и выявлении читательских потребностей, комплексной оценке ресурсов и потенциала издательства

#### *Этап 2. Подбор автора (авторского коллектива)*

Правильный выбор автора во многом определяет качество, успех будущего издания и прибыль издательства. Направления и методы работы с авторами зависят от специализации издательства.

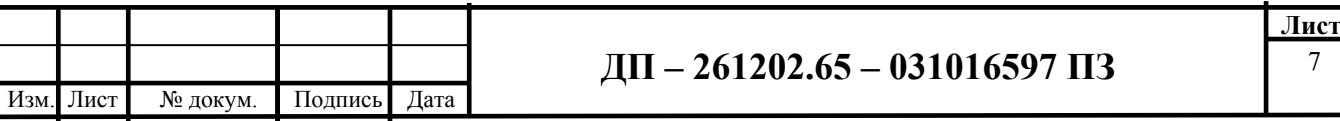

#### *Этап 3. Составление плана-проспекта*

Прежде чем заключить договор с автором, издательство предлагает ему представить план-проспект будущего произведения.

*План-проспект издания* — это план, в котором кратко раскрывается содержание всех разделов будущего издания. В плане-проспекте отражаются характеристики издания: его содержание, объем, число и характер иллюстраций, приложения, указатели и др. План-проспект позволяет полнее представить состав, тематическое содержание издания, глубину охвата темы, а также авторское видение идеи издания.

#### *Этап 4. Рецензирование*

Рецензирование изданий является важным этапом в процессе создания качественной и конкурентоспособной продукции. Особенно серьезно подходят к рецензированию научной, учебной и производственной литературы.

*Рецензирование — процесс письменного анализа и оценки литературных и научных качеств издания, запланированного к выпуску в свет, в целях выявления достоинств, недостатков и определения целесообразности его выпуска.* 

#### *Этап 5. Заключение договора с автором*

После собеседования с автором, утверждения плана-проспекта издания, редакторской оценки авторского оригинала и при положительном решении о возможности издания произведения в издательстве оформляют соответствующие документы на издание произведения. Комплект документов определяется уставом издательства. Основным документом является договор с автором.

#### *Этап 6. Приемка и оценка авторского оригинала*

*Виды оригиналов.* Оригиналы могут печатными, т. е. напечатанными на печатной машинке или (чаще всего в наше время) являющиеся распечаткой документа на принтере на бумажном носителе; рукописными, т. е.

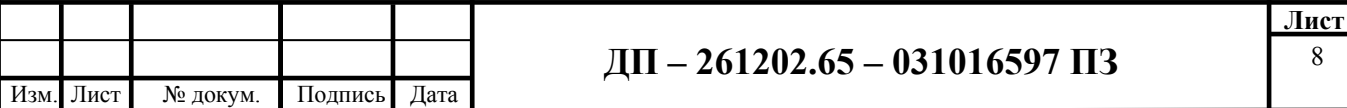

написанными от руки; кодированными (электронными) — существующими в электронном виде и представляющими собой файл (группу файлов) [6].

*Приемка авторского оригинала.* Приемка осуществляется по плану предприятия — по соответствию содержания текста принятым нормам в издательстве, по актуальности содержания работы, по объему (не более и не менее каких-либо параметров).

*Оценка авторского оригинала* — важнейшее звено редакционноиздательского процесса. Поступивший в издательство авторский оригинал должен быть обязательно оценен по существу в строго ограниченные сроки.

Оценивается: структурная целостность произведения, логичность, обоснованность содержания, достоверность фактов, расчетов, точность определений, формулировок, аргументированность выводов, заключений, художественные качества, язык и стиль, другие особенности.

#### *Этап 7. Редактирование*

*Редактирование* — творческая работа редактора и автора над авторским оригиналом в целях улучшения его содержания и формы, подготовки к полиграфическому или иному варианту воспроизведения и выпуску его в свет [4].

В итоге редактирования должен получиться чистый, отредактированный с точки зрения содержания, семантики и желательно стилистики текст.

К тому моменту, как текст попадет на стол к редактору, он должен быть подготовлен для этого — обработан оператором компьютерного набора и над ним проведена первая корректура.

Как уже говорилось выше, авторский оригинал может быть исполнен в рукописном, печатном или электронном варианте. Чаще всего в нынешнее время используется электронный вариант.

В случае если оригинал изначально поступал в печатном виде, может быть применена сканирующая программа для оптического распознавания

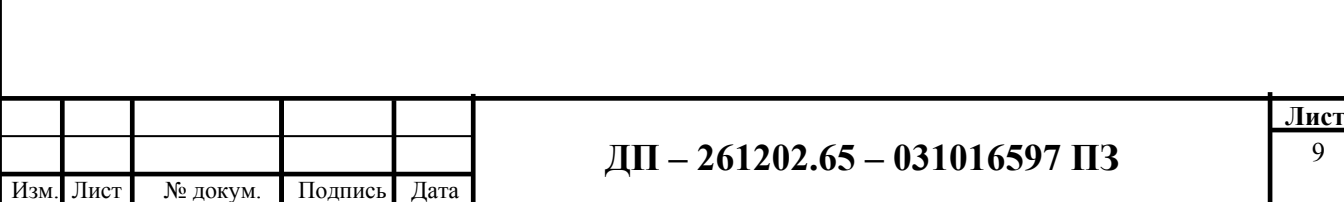

текста для дальнейшего его воспроизведения, либо совершается набор. Набор производится в соответствии с правилами набора, подробнее о которых речь пойдет позже (пункт 2.2). В случае поступления оригинала в рукописном виде текст вводится оператором компьютерного набора в электронный документ. При этом важно учесть нюанс: кодировка текста должна производиться в соответствии с имеющимся пакетом программ издательства во избежание проблем при открытии файла, а также при дальнейшей его приладке для печати.

Итогом данной стадии должен стать отредактированный с точки зрения содержания, семантики и стилистики текст, готовый для верстки.

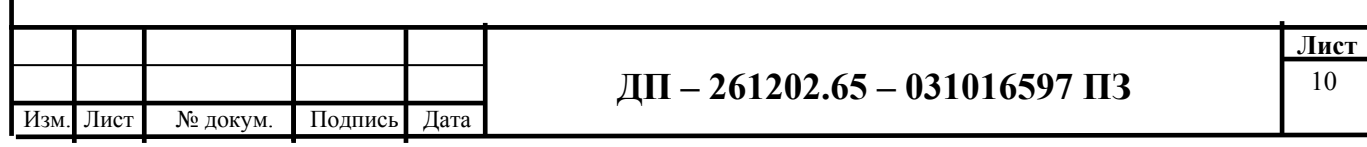

# *1.3 Издательская стадия*

Основная задача издательской стадии редакционно-издательского процесса — создание и подготовка издательского оригинал-макета к сдаче на полиграфическое предприятие для печати или иного варианта воспроизведения [1].

*Дизайн макет* — это модель будущего печатного издания, содержащая эскизы оформительских элементов, вплоть до композиции каждой полосы и разворота в издании.

*Оригинал-макет* — это издательский оригинал, в котором каждая страница полностью совпадает со страницей будущего полиграфического издания (начиная с газет и заканчивая книжными изданиями) по числу строк.

#### *Этап 1. Художественное конструирование издания*

Художественное конструирование включает художественное и техническое оформление издания, которое реализуется в проекте художественного оформления, в макете издания, эскизах, оригиналах иллюстраций и др.

Главным результатом художественного конструирования является дизайн-макет издания, т. е. модель будущего печатного издания, которая содержит эскизы оформительских элементов, вплоть до композиции каждой полосы и разворота в издании. Художественное конструирование предполагает разработку внешнего и внутреннего оформления издания (разметка полос издания — титула). Внешнее оформление подразумевает оформление обложки, переплетной крышки, суперобложки, форзаца, футляра, внутреннее отвечает за разметку полос издания: титул, шмуцтитул, спусковые и концевые полосы, полосы с иллюстрациями, с заголовками, сносками и т. д. [13].

Концепция общего оформления предполагает творческую работу художников и разрабатывается в соответствии с редакторской концепцией

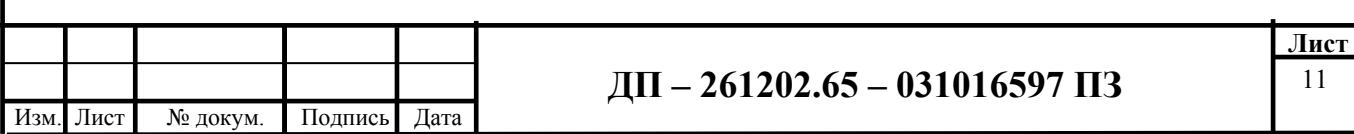

издания. Художественное конструирование включает следующие элементы издания:

- формат издания;

- текстуру и тон бумаги для блока, вклеек, приклеек, вкладок и других комплектующих изделий;

- шрифт для основного и вспомогательных текстов;

- пропорции формата издания и формата полосы набора;

- вариант оформления полос (величина полей);

- конфигурации текстового набора;

- формат строки;

- межбуквенные, межсловные и межстрочные интервалы;

- средства зрительного расчленения текста (абзацные отступы, втяжки, отбивки, буквицы, шрифтовые и цветовые выделения, элементы рубрикации, маргиналии);

- колонцифры, колонтитулы;

- иллюстрации.

Главным результатом художественного конструирования является изготовление дизайн-макета будущего издания.

# *Этап 2. Дизайн текста. Разметка*

Дизайн текста определяют многие его элементы: гарнитура, кегль и цвет шрифта, выравнивания, заголовки, отступы, абзацы, врезки, сноски, буквицы, таблицы.

Одновременно с определением параметров основного текста выбирают вид заголовков внутри текста, решают вопрос об использовании постоянного или переменного колонтитула, определяют место размещения колонцифры на полосе, выбирают стиль оформления вспомогательных текстов (таблиц, цитат, сносок, стихотворных строк и др.) и подписей к иллюстрациям. Выбирается также вид вступительной и заключительной частей издания, обращается особое внимание на титульную полосу.

 12 Изм. Лист № докум. Подпись Дата **Лист ДП – 261202.65 – 031016597 ПЗ**

Все эти параметры составляют разметку, которая дается наборщику и верстальщику в качестве указаний, с тем чтобы набранный и сверстанный текст имел определенные характеристики.

*Разметка* — это детальные письменные указания технического редактора (ответственного секретаря, разметчика) и вычитчика по набору и верстке каждого элемента оригинала, цель которых — наиболее точно воплотить оформительский замысел [5].

Разметка обычно содержит следующие сведения:

- к какому тексту или к каким страницам оригинала или дубликата относится данное указание;

- гарнитуру, кегль и начертание шрифта;

- формат строки набора;

- размер абзацного отступа и характер выключки строк;

- размер межстрочной разбивки;

- разбивку текста на строки (заголовков, формул и др.);

- внутритекстовые и другие выделения, в том числе цветом;

- формат полосы набора;

- размер средника (средников) при многоколонном наборе;

- количество строк в полосе (колонке);

- гарнитуру, кегль и начертание, отбивку и оформление колонтитула;

- гарнитуру, кегль и начертание колонцифры, а также место ее расположения и отбивку от текста;

- размер спуска на начальных полосах;

- размер внутритекстовых отбивок между различными текстами и (при необходимости) внутри них (указывается непосредственно в том месте, где должна быть сделана отбивка).

В издательских оригиналах, содержащих иллюстрации, на полях около ссылок на номера рисунков необходимо дать подробные указания об их

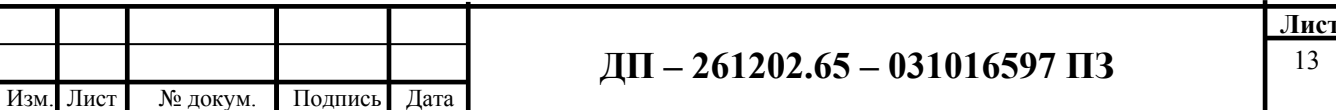

заверстке; в сложных случаях следует приложить схемы (эскизы) заверстки иллюстраций и подрисуночных подписей.

#### *Этап 3. Подготовка изобразительных оригиналов*

Все изобразительные оригиналы должны быть выполнены в пропорциях, соответствующих художественному макету издания. Макет позволяет точно определить окончательные размеры всех изобразительных оригиналов, используемых в издании. Объем иллюстративного материала, а также способ его рационального размещения определяются ведущим редактором совместно с художественным редактором и автором на начальной стадии работы над изданием.

#### *Этап 4. Корректура*

В издательской практике *корректурой* принято называть выявление и исправление допущенных исполнителями ошибок (грамматических, орфографических, пунктуационных), опечаток, повторений и технических недочетов в издательском оригинал-макете или не замеченных автором и издательскими работниками при подготовке оригиналов, а также обновление материалов, устаревших за время подготовки оригинал-макета. Работа редактора над корректурой — один из видов контроля процесса подготовки издания.

Как правило, корректура проходит в несколько этапов на всем протяжении редакционно-издательского процесса.

Корректурные исправления бывают двух видов [8]:

1) конъюнктурного характера, когда вносят поправки в содержание произведения в связи с изменениями в науке, практике, производстве, общественной жизни, которые произошли за время подготовки литературного материала к печати (например, были получены новые результаты в научных экспериментах, в теоретических исследованиях, приняты новые законы, изменились некоторые названия и др.);

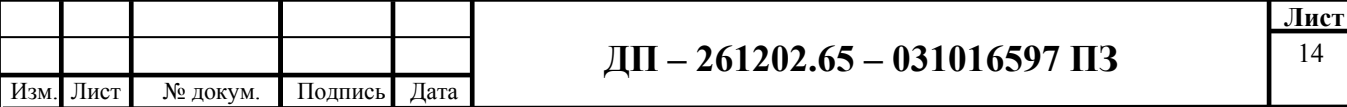

2) производственного характера, когда исправляют ошибки, появившиеся на разных стадиях производственного процесса (например, при верстке могут быть пропущены фрагменты текста, неправильно написаны слова, пропущены или заменены отдельные буквы или части слова, допущены ошибки пунктуационные и др.).

Корректура выполняется в соответствии с принятой методикой и техникой, которые зависят от вида издательского оригинала, способа печати и используемых технических средств. Корректура проводится с помощью условных обозначений — специальных корректурных знаков, утвержденных в стандарте ГОСТ 7.62-90 «Знаки для разметки оригиналов и исправления корректурных и пробных оттисков. Общие требования».

Корректура используется также для контроля качества пробных оттисков. *Пробный оттиск* — это оттиск с пробной печатной формы для проверки качества репродукционных и формных процессов, а также оттиск с тиражной формы для контроля за печатным процессом. При оценке пробных оттисков их следует внимательно сличить с издательским оригиналом и при необходимости сделать ясные и четкие пометки для внесения правки. На этом же этапе необходимо проверить соответствие полученного из типографии материала принятому варианту оформления, правильность размещения заголовков, вступительной и заключительной частей и глав, оценить расположение элементов текста.

Заканчивается данный этап редакционно-издательского процесса вычиткой издательского оригинал-макета.

*Вычитка* — это редакционно-техническая обработка всех материалов издания при подготовке его к сдаче в типографию.

#### *Этап 6. Создание издательского оригинал-макета*

Процесс создания оригинал-макета происходит на этапе верстки с учетом заранее созданного и утвержденного дизайн-макета. Оригинал-макет создается из основных компонентов: готового текста и иллюстраций

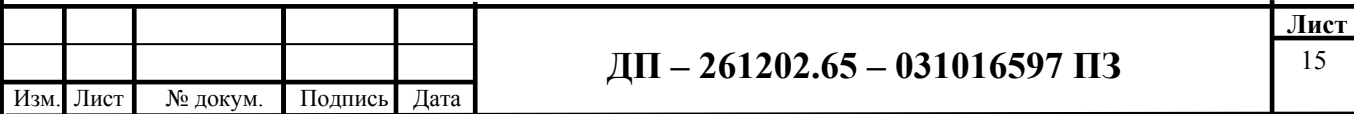

согласно дизайн-макету. При этом верстка осуществляется с соблюдением основных правил верстки, речь о которых подробнее пойдет чуть позже (в пункте 2.1).

*Дизайн-макет* — это модель будущего печатного издания, содержащая эскизы оформительских элементов, вплоть до композиции каждой полосы и разворота в издании.

*Оригинал-макет* — это издательский оригинал, в котором каждая страница полностью совпадает со страницей будущего полиграфического издания (начиная с газет и заканчивая книжными изданиями). *Это окончательный вариант дизайн-макета.*

Готовый к сдаче в печать издательский оригинал-макет является продуктом, завершающим процесс допечатной подготовки авторского оригинала.

Требования к издательским оригиналам устанавливаются с учетом особенностей конкретного вида оригинала и используемых технических средств по согласованию с полиграфическим предприятием.

В настоящее время для сдачи в типографию наиболее часто применяются электронные виды оригинал-макетов.

Издательская стадия завершается подготовкой издательского оригиналмакета будущего издания.

Оригинал-макет (точнее, его бумажная версия) подписывается в печать всеми ответственными лицами, его электронный аналог отправляется в типографию.

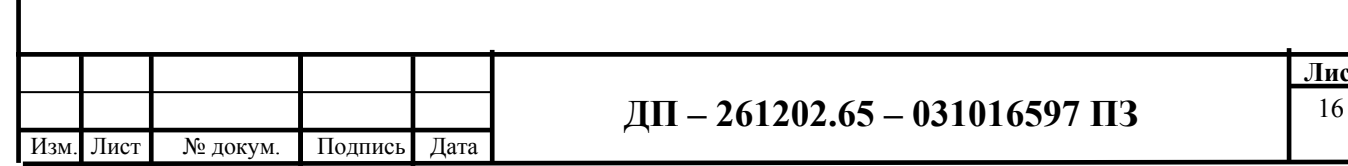

**Лист**

#### *1.4 Производственная стадия*

На производственной стадии происходит техническая подготовка издательского оригинал-макета к производству, передача его в типографию, контроль выполнения всех издательских указаний к печати, подписание в печать, проверка сигнальных экземпляров, контроль качества полиграфического исполнения и оформление издания к выпуску. К производственной стадии относится также рассылка обязательных экземпляров и продажа издания торговым организациям.

Сдача издательского оригинал-макета в типографию должна быть комплектной, т. е. все элементы издания, которые будут воспроизведены, должны быть сданы одновременно. Издательские текстовые репродуцируемые оригинал-макеты перед сдачей в типографию подписывают в печать: главный редактор, заведующий редакцией, редактор, технолог, художественный и технический редакторы. Изготовление издания в типографии включает подготовку печатных форм, печатные, брошюровочные, переплетные и отделочные процессы. При необходимости в оригинал-макет, находящийся в типографии, можно внести изменения или исправления.

*Чистые листы* — это первые экземпляры отпечатанных листов из тиража издания, присылаемые типографией в издательство для контроля.

*Сигнальный экземпляр* — экземпляр издания из числа первых изготовленных типографией, присылаемый в издательство для контроля полиграфического исполнения и утверждения в качестве образца для изготовления всего тиража. Обычно присылается несколько сигнальных экземпляров: один, утвержденный директором издательства, возвращается в типографию, другие используются для работы и остаются в издательстве.

Проверка чистых листов и утверждение сигнального экземпляра являются окончательным одобрением и разрешением печатать тираж.

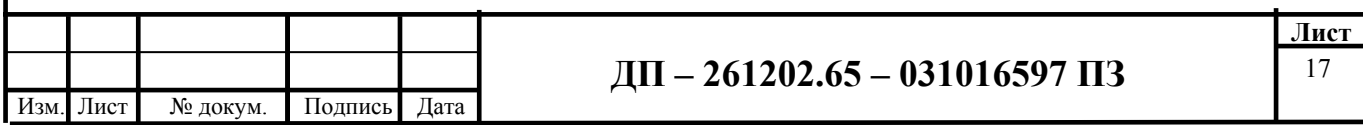

Производственная стадия заканчивается получением тиража из типографии, рассылкой обязательных экземпляров и передачей издания в торговую сеть.

# *1.5 Сбытовая стадия*

На сбытовой стадии редакционно-издательского процесса осуществляются работы по распространению издательской продукции согласно сбытовой политике издательства, которые включают продвижение издания, организацию системы сбыта, а также контроль и оценку удовлетворенности конечных потребителей.

### *1.6 Выводы по главе 1*

Были рассмотрены основные стадии редакционно-издательского процесса. Учитывая специфику выбранной темы, в большей степени вызывают интерес вторая стадия (редакционная) и третья (издательская). Здесь следует уточнить, исходя из всего вышесказанного, что со временем с изменением технологий менялся и порядок технических этапов, шло перераспределение задач.

Ранее процесс набора представлял собой сложную операцию. Это был набор текста, отдельно основного текста, вспомогательного, дополнительного текста (сложные виды 4-й группы сложности), крупнокегельный набор. Это было обусловлено возможностями техники и наличием имеющейся технологии. И потом из готового материала физически «складывалась» полоса. Процесс набора граничил с процессом верстки и составлял один процесс, в старых учебниках всегда он обозначается как единый технологический процесс набора и верстки.

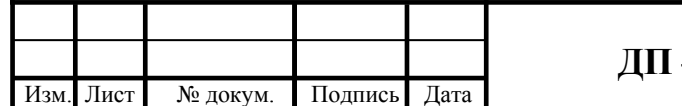

### **2 Выявление задач набора и верстки**

### *2.1 Набор и верстка: изменение технологического процесса*

Набор — это процесс составления текстовых строк с использованием вещественных или невещественных шрифтоносителей и выключка их в установленном формате.

Технологические схемы набора и верстки при типографском наборе проводились по трем методам: граночному, безграночному и по оригиналумакету, в зависимости от сложности набора и степени подготовки текстового оригинала.

По оригиналу-макету набирали на строкоотливной машине. Оригинал-макет изготавливался на наборно-пишущей технике с предварительным расчетом и учетом формата, кегля и гарнитуры шрифта. Точное совпадение строк оригинала-макета и строк наборной полосы обеспечивалось тем, что строки оригинала-макета должны были войти в зону выключки.

При этом необязательно было, чтобы зрительно оригинал-макет был похож на наборную полосу с вертикальным левым и правым краями. Верстали полосы вручную на верстальных реалах, используя гранки основного, дополнительного, вспомогательного текстов, клише, пробельнолинейный материал. При этом сразу учитывались такие параметры, как размер кегля, шрифт, интерлиньяж, выключка и др. [9].

Разница процессов набора и верстки при разных способах типографского набора заключалась только в приемах правки: ручной наборщик сам правил свои гранки.

Для правки линотипного набора производился набор заборки (другим наборщиком целиком на все издание, правка производилась правщиком).

Правка гранок монотипного набора производилась вручную на отдельном участке другими наборщиками.

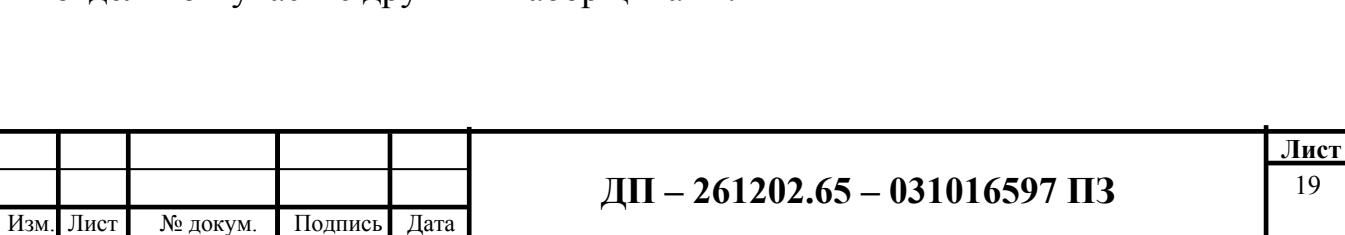

Верстка полос выполнялась на специальных реалах вручную, независимо от способа типографского набора.

В современном технологическом процессе функции и задачи наборщика и верстальщика разделены. По сути, функция наборщика в данный момент сводится исключительно к непосредственно набору. Есть, конечно, нюансы: соблюсти определенный формат, а также те характерные для каждого издательства заранее оговоренные моменты технического оформления текста.

У верстальщика же, наряду с процессом «сборки» полосы и дизайна, появилось еще ряд функций, таких как: выставление размера кегля, шрифт, интерлиньяж, выключка и прочие параметры оформления текстового блока, а также после заверстки — корректорскую и редакторскую правку (вторую, третью... - нужны для проверки верности внесения правки в материал верстальщиком или же самим корректором), плюс ко всему характерные подбор специфике работы современного верстальщика функции: иллюстраций, цветокоррекция, растрирование, подготовка («вывод») файлов макета издания в формате PDF для их последующей передачи в типографию, а также передача макета издания в типографию для печати.

Далее на схемах наглядно видно, каким образом происходил процесс передачи разметки во времена использования физических шрифтоносителей (рис. 1), а также как происходит процесс передачи разметки в современное время — при использовании технологии компьютерного набора (рис. 2). В первом случае разметка выдавалась наборщику, во втором эти же указания получает верстальщик.

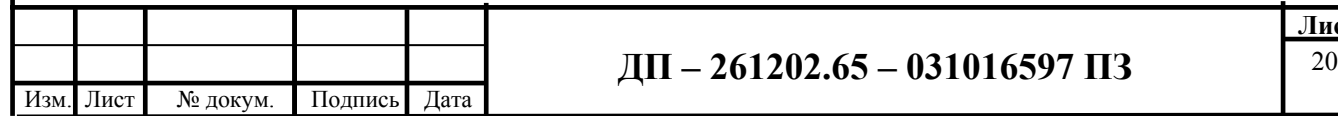

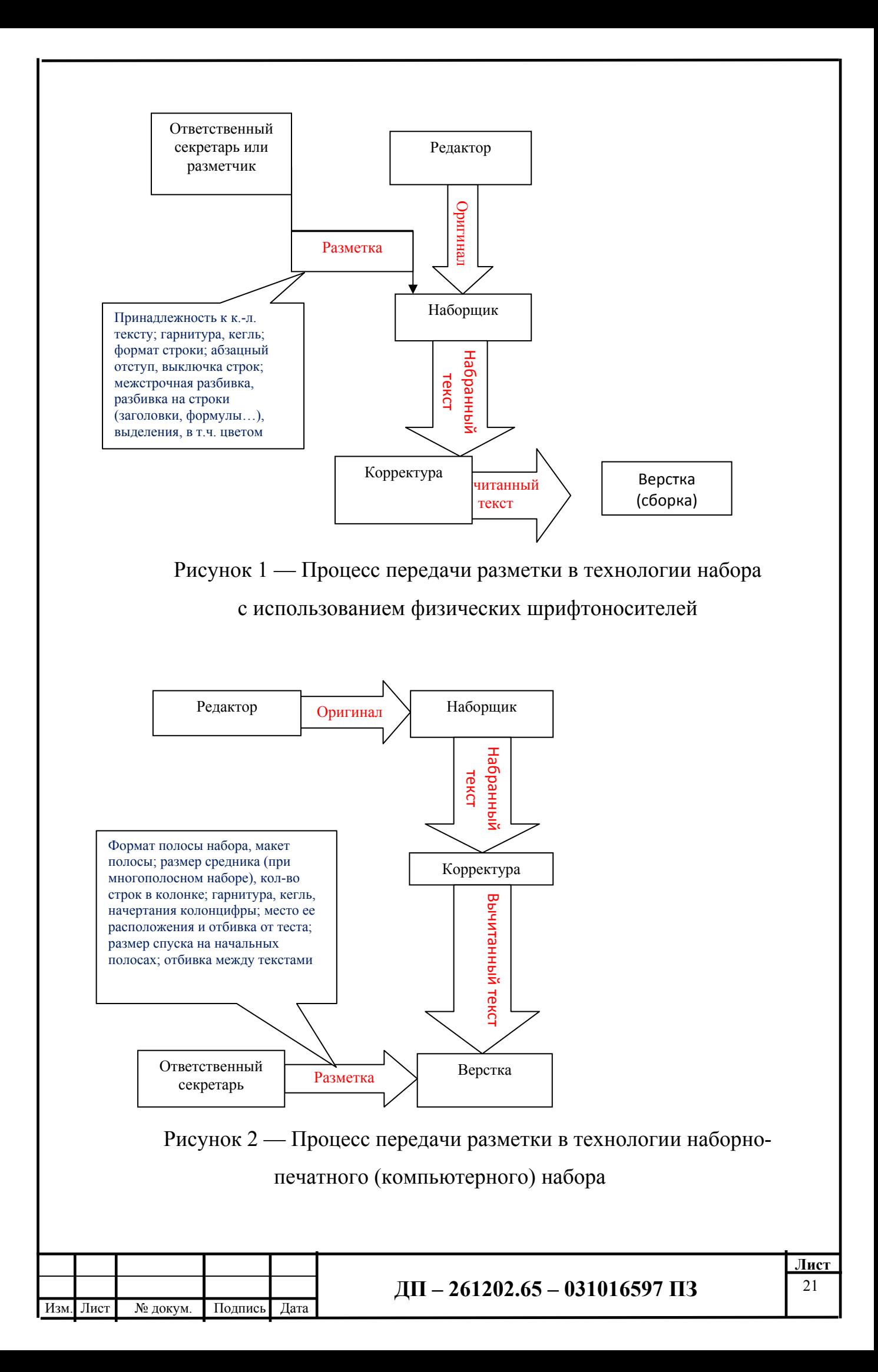

Разметка для наборщика включала в себя, к какому тексту или к каким страницам оригинала или дубликата относится данное указание; гарнитуру, кегль и начертание шрифта; формат строки набора; размер абзацного отступа и характер выключки строк; размер межстрочной разбивки; разбивку текста на строки (заголовков, формул и др.); внутритекстовые и другие выделения, в том числе цветом.

Пример разметки приведен на рис. 3.

WRITING IN THE MEDIA DOMAIN (18pt Helverica bold u/le  $\int_{0}^{1} \int_{0}^{1} \int_{0$  $O/12 \sqrt{t}$  the structures relate to the media in which the content is displayed. TIMES DONON At its most basic, a hand guiding the pen over paper or  $120$   $P16RS$ chisel over stone is working in the media domain through direct

#### Рисунок 3 — Разметка текста

В современное время разметка как таковая наборщику не выдается, его основной функцией является грамотный набор, чаще всего отсутствие какого бы то ни было форматирования, отсутствие посторонних элементов в тексте (табуляций, двойных-тройных пробелов, разрывов страниц и т. д.), а также правильный набор некоторых элементов: кавычек, скобок, по форме и виду характерных для данного вида издания; разбивка (или ее отсутствие) специальных символов (мнемоников) в соответствии с регламентом технического редактирования издания (символов №, \*, §, инициалов от фамилии и т. д.). В противном случае эти недоработки придется устранять корректору или верстальщику.

Разметка для верстальщика включает в себя формат полосы набора; макет полосы; размер средника (средников) при многоколонном наборе; количество строк в полосе (колонке); гарнитуру, кегль и начертание, отбивку

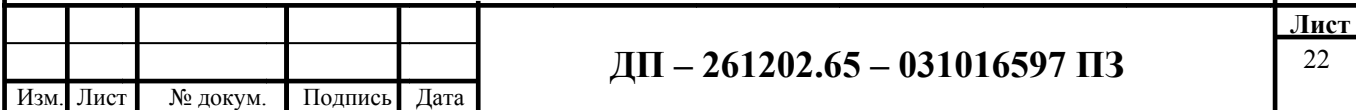

и оформление колонтитула; гарнитуру, кегль и начертание колонцифры, а также место ее расположения и отбивку от текста; размер спуска на начальных полосах; размер внутритекстовых отбивок между различными текстами и (при необходимости) внутри них (указывается непосредственно в том месте, где должна быть сделана отбивка).

Наборщики в своей работе используют программы — текстовые редакторы, например, пакеты Microsoft Word или LibreOffice. Верстальщики же работают в программах верстки, к примеру в Adobe InDesign (далее Индизайн).

В результате появилась проблема при переносе текста из текстового редактора в программу верстки.

Основных причин возникновения проблемы две: это несоответствие спецсимволов в одной и другой программах и не введение нужных символов на этапе набора.

#### 2.2. Правила набора текста

При наборе текста необходимо соблюдать определенные правила. Это позволит получить тексты, близкие по оформлению к оригинал-макетам. Кроме того, правильно оформленные и структурированные тексты легче перенести с одной платформы на другую (т. е. прочитать в другой операционной системе).

Правила набора бывают общие для всех видов набора, правила переносов слогов и слов, правила набора заголовков и подзаголовков, а также набора усложненных и сложных видов текста [2].

Однако в компьютерном наборе многие указанные правила будут не столько помогать, сколько мешать. Здесь очень важным будет являться такие параметры, как отсутствие какого бы ни было форматирования. Для этого используют функцию «очистить формат». Таким образом верстальщику будет проще выставлять свой формат (стили, шрифт, кегль, выделение и проч.). Данное указание будет справедливо в том случае, если не требуется

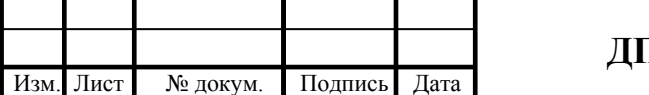

особенности переносить  $\mathbf{B}$ заверстываемый текст определенные (фрагментарно полужирным, курсивом и проч.).

Ha существовать некие предприятии ДОЛЖНЫ документы, регламентирующие, кто и за что должен отвечать. Интересно в этой связи было рассмотреть процесс набор и верстки на практике на предприятии МП «ИЦ «Городские новости».

# 2.3. Набор и обработка текста на практике на примере МП «ИП «Городские новости»

На предприятии для разных категорий работников существуют должностные инструкции. В данной работе были рассмотрены должностные инструкции оператора компьютерного набора и оператора компьютерной верстки [10].

# Оператор компьютерного набора обязан:

1) Принимать от сотрудников редакции текстовой материал в рукописном и электронном виде;

2) Производить набор и техническую обработку текстов и таблиц с последующим размещением на сервере:

3) Следить за соответствием набранного материала требованиям технической издательской спецификации и условиям верстки;

4) Соблюдать сроки набора материала в соответствии с графиком их верстки:

5) Передавать набранные материалы в корректуру.

#### Оператор компьютерной верстки:

- осуществляет ввод параметров набора, ввод графических элементов;

- осуществляет верстку текста, иллюстраций в соответствии с принятыми в издании стандартами;

- осуществляет верстку таблиц;

- создает графические элементы различной степени сложности, осуществляет их ввод;

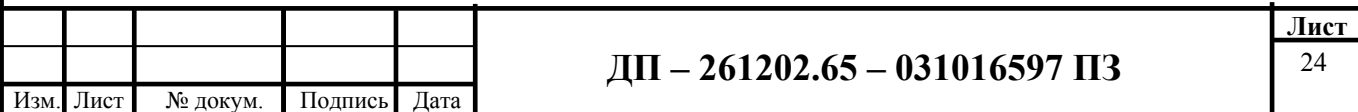

- осуществляет оформление сложных изданий, оригинал-макетов, полос;

- осуществляет распечатку полос на принтере;

- производит допечатную подготовку издания.

**Для выполнения возложенных на него функций оператор компьютерной верстки обязан осуществлять следующие виды работ:** 

- подготовку оборудования к работе;

- верстку текста (разбивка текста по колонкам, сканирование, вставка иллюстраций, заголовков и т. п.), содержащего различные шрифтовые и нешрифтовые выделения, шрифты различных гарнитур и алфавитов, графические элементы, таблицы;

- просмотр сверстанной полосы;

- распечатку полосы на принтере для корректуры и секретариата сразу после верстки имеющихся текстов;

- распечатку полос для главного редактора, его заместителей и дежурного редактора согласно графику;

- обработку и корректировку иллюстраций, соответствующие требованиям типографии;

- внесение корректурных правок;

- после подписания полосы произвести растровку полосы, проверить ее на отсутствие ошибок и отправить на ППГ посредством Интернета.

Таким образом, получается, что в должностных инструкциях не оговорены те спорные моменты, кто из специалистов — наборщик и верстальщик — за что отвечает. Все формулировки можно трактовать поразному. Очень некорректно составленные должностные инструкции, которые почти ни о чем не говорят. Оттого и возникают проблемы в виде отсутствия персональной ответственности за возникшие в процессе работы недоразумения, которые могут себя проявлять в возникших несоответствиях или искажениях в текстах (как обычных, так и документах).

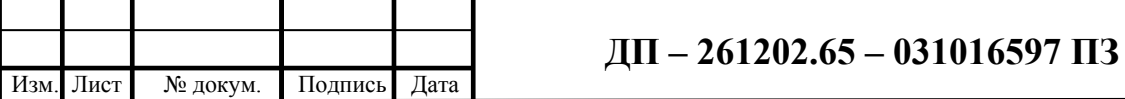

Например, зачастую те, кто набирает материал (автор текста, журналист, рекламодатель и т. д.), не задумываются о набираемых знаках. Мало у кого включена функция «невидимые символы». Отсюда и множественные (двойные-тройные...) пробелы (подчас с помощью них пытаются сымитировать красную строку в начале абзаца), и переносы в словах, что при верстке выражается в разрывах слов дефисами. Оператору компьютерного набора необходимо их устранять.

Также и в отношении знака табуляции. Например, если знаки табуляции не будут заменены на знаки абзаца, то в сверстанном тексте строки и абзацы будут без пробела.

Если нумерованный табулированный список не будет переоформлен, то вся нумерация в сверстанном тексте исчезнет, т. е. каждый абзац (или несколько абзацев) не будет пронумерован.

В итоге все исправления такого рода недоработок ложатся на плечи верстальщика.

На предприятии МП «ИЦ «Городские новости» человек, занимающий должность оператора компьютерного набора, по сути выполняет роль диспетчера условной обработки текстов (иногда периодически непосредственно набора), что не соответствует заявленной квалификации работника.

Все это влечет за собой такие огрехи, о которых более конкретно пойдет речь в главе 4 данной работы.

Чтобы понять, почему именно так происходит, необходимо знать, какие инструменты для работы используют операторы компьютерного набора и верстальщики.

Для этого в следующей главе будут подробно рассмотрены программы текстовых редакторов и программы верстки.

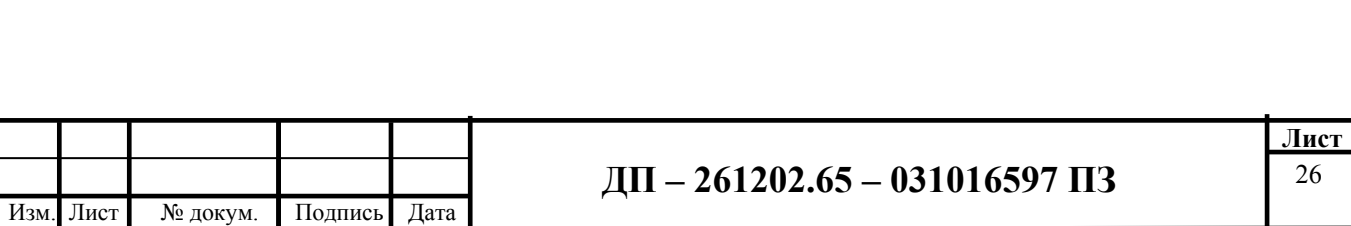

## Выводы по главе 2

Подытожив вышесказанное, хочется отметить:

1) С появлением компьютерных технологий редакционно-издательский процесс значительно упростился;

2) Работа наборщика претерпела изменения в сторону облегчения из-за лишения ряда функций;

3) Работа верстальщика значительно усложнилась: как за счет того, что ему перешли обязанности наборщика, так еще и за счет добавления новых, которые стали следствием развития высоких технологий, - все то, что связано непосредственно с работой с цветом и растрированием);

4) Возникают дополнительные сложности — проблемы при переносе текста из текстового редактора в программу верстки. Даже если все правила набора теоретически были соблюдены, проблемы возникают в связи с некорректным переносом текста из одной программы в другую.

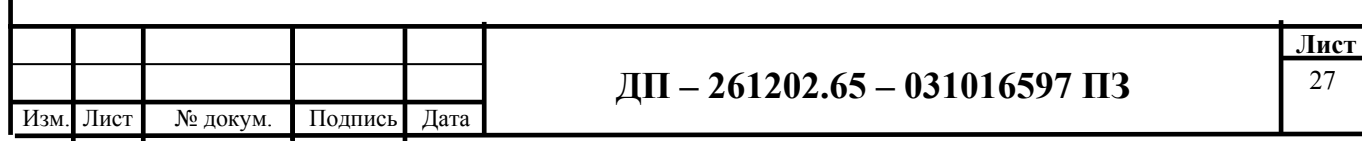

# 3 Выявление проблем, возникающих при переносе текста из текстового редактора в программу верстки

В данной главе рассматриваются текстовые редакторы, в которых обычно происходит набор и обработка текста, а также программы верстки, которые используются ДЛЯ монтажа текстов  $\boldsymbol{\mathsf{M}}$ иллюстраций ДЛЯ последующей их печати.

## 3.1 Текстовые редакторы

Компьютеры, оснащенные текстовыми редакторами, призваны были заменить печатные машинки. Соответственно, первые подобные программы имели функции ввода символов, простейшего редактирования текста (стирания, переноса, копирования и вставки) и распечатки полученного Отличие от печатной машинки состояло в возможности документа. сохранения ГОТОВОГО текста  $\overline{M}$  $er$ последующего многократного полиграфических использования. Параллельно началась разработка (издательских) компьютерных программ. В результате чего появились не только мощные полиграфические программы, но и «бытовые» текстовые редакторы, которые по своим возможностям лишь немногим уступают профессиональным. Возможности этих программ различны — от программ для подготовки небольших документов простой структуры до программ для набора, оформления и полной подготовки к типографическому издательству (*издательские* Преимущества изданию КНИГ  $\overline{M}$ журналов системы). компьютера, оснащенного специальным текстовым процессором (редактором), перед печатающей машинкой были явными и заключались в обеспечивали TOM. что значительное повышение удобства. производительности выполнения работ и, самое главное, повышение качества получаемых при этом документов.

Разделение во времени этапов подготовки документа, таких, как ввод, редактирование, оформление, подготовка к печати и собственно сама печать сделали процесс создания документа более простым и технологичным.

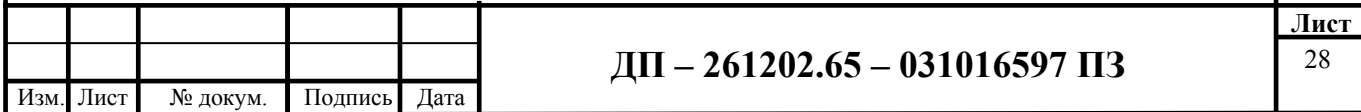

#### **3.1.1 Текстовые редакторы, их возможности**

Существуют различные виды текстовых редакторов [11]:

- редакторы, предназначенные для подготовки документов, содержащих только тест (например, Блокнот). Размер созданного в таком редакторе документа в байтах равен числу символов (букв) в документе;

- редакторы, с помощью которых можно редактировать и форматировать (оформлять) текст (например, WordPad). Документы, подготовленные в таких редакторах, содержат не только символы текст, но и информацию об их формате (размере, выделении курсивом и подчеркиванием и т. д.);

- редакторы, позволяющие готовить комплексные документы, то есть такие, которые содержат не только текст, но и другие объекты иллюстрации, диаграммы, звук и т. д. Такие редакторы часто называют текстовыми процессорами.

Современные текстовые процессоры предоставляют пользователю широкие возможности по подготовке документов. Это и функции редактирования, допускающие возможность любого изменения, вставки, замены, копирования и перемещения фрагментов в рамках одного документа и между различными документами, контекстного поиска, функции форматирования символов, абзацев, страниц, разделов документа, верстки, проверки грамматики и орфографии, использования наряду с простыми текстовыми элементами списков, таблиц, рисунков, графиков и диаграмм.

Значительное сокращение времени подготовки документов обеспечивают такие средства автоматизации набора текста, как автотекст и автозамена, использование форм, шаблонов и мастеров типовых документов.

Благодаря этим возможностям файл, представляющий собой текстовый документ, может содержать, помимо алфавитно-цифровых символов, обширную информацию о форматировании текста, а также графические объекты.

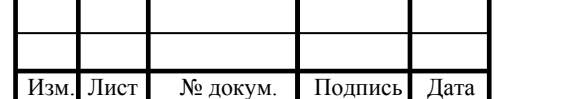

# **3.1.1.1 Текстовый редактор Лексикон**

Текстовый редактор Лексикон предназначен для обработки несложных документов с текстом на русском и английском языках.

У Лексикона можно выделить следующие функции редактирования:

- просмотр и корректировку текста;

- автоматическое форматирование текста;

- автоматическое разбиение текста на страницы;

- перенос фрагментов текста из одного места в другое;

- создание оглавления разделов документа;

- одновременное редактирование нескольких документов.

Особенностями Лексикона являются:

- многооконность (ТП Лексикон имеет 10 окон);

- макропоследовательности (макроклавиши) — программирование макрокоманд позволяет определить часто используемые текстовые конструкции или последовательности команд путем одного нажатия клавиши;

- калькулятор.

# **3.1.1.2 Текстовый редактор Word Pad**

Редактор Word Pad — текстовый редактор, позволяющий создавать и редактировать достаточно длинные тексты.

Редактор Word Pad, входящий в состав Windows, не является достаточно мощным, но с большинством задач — написанием письма, реферата, поздравительной открытки — справляется вполне успешно.

С помощью Word Pad можно:

- работать со шрифтами, использовать разнообразное начертание и цвет шрифтов;

- сохранять тексты как в своем собственном формате, так и в других популярных форматах (в том числе в формате Microsoft Word);

- вставлять в текст картинки разнообразных форматов.

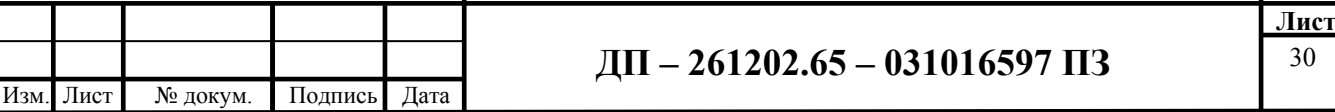

# 3.1.1.3 Текстовый редактор Notepad++

Notepad<sup>++</sup> — это редактор текстовых файлов с поддержкой синтаксиса большого количества языков программирования. Программа располагает широким набором опций и отличается минимальным потреблением ресурсов процессора.

Среди опций Notepad<sup>++</sup> — подсветка текста  $\overline{M}$ возможность сворачивания блоков, согласно синтаксису языка программирования. Пользователь может самостоятельно определить синтаксис языка программирования. Есть возможность настроить режим подсветки. Доступно выделение цветом директив и операторов языка программирования.

Notepad<sup>++</sup> обеспечивает возможность одновременного просмотра и редактирования нескольких документов.

Другие возможности Notepad++:

- автозавершение набираемого слова;

собственного АРІ-функций - ВОЗМОЖНОСТЬ создания списка (или скачать его со страницы загрузки);

- поддержка регулярных выражений Поиска/Замены;

- поддержка перетягивания фрагментов текста;

- динамическое изменение окон просмотра;

- автоматическое определение состояния файла (уведомление об изменении или удалении файла другой программой — с возможностью перезагрузить файл или удалить его из программы);

- увеличение и уменьшение (масштабирование);

- поддержка большого количества языков;

- заметки о документе;

- выделение скобок при редактировании текста;

- запись макроса и его выполнение.

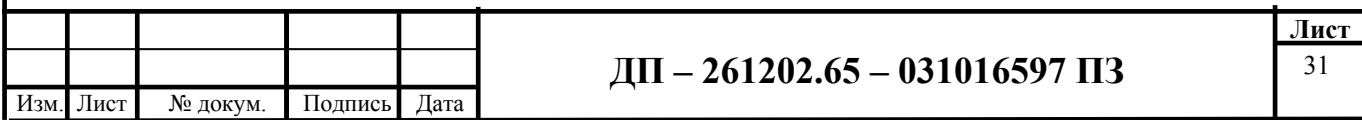

# 3.1.1.4 Текстовый процессор Microsoft Word 2010

Текстовый процессор Microsoft Word на сегодняшний день является одной из лучших профессиональных программ для обработки текста. Он также представляет собой удобную издательскую систему для верстки и макетирования книг и периодических изданий.

Microsoft Office — пакет, предназначенный для выполнения различных операций с документами. В отличие от других аналогичных по функциям программ приложения, входящие в Microsoft Office, интегрированы в единую систему, что обеспечивает их эффективную работу с документами, включающими разные по типу элементы (например, документ Word может содержать таблицу Excel и часть базы данных Access).

Современные текстовые редакторы могут выполнять следующие функции:

- запоминать и вставлять символы или фрагменты текста;

- использовать большое количество различных шрифтов;

- автоматически переносит по слогам слова, не умещающиеся в строке;

исправлять орфографические, проверять  $\mathbf{M}$ пунктуационные и синтаксические ошибки:

- заменять повторяющие слова синонимами;

- вставлять иллюстрации, включая фотографии;

- автоматически заменять символ, слово или фрагмент во всем тексте или в отдельных кусках;

- вставлять таблицы и диаграммы;

- автоматически нумеровать страницы;

- автоматически создавать сноски, алфавитный указатель и оглавление;
- форматировать текст в виде газетных колонок;

- устанавливать размер печатной страницы, полей и отступов и т. д.

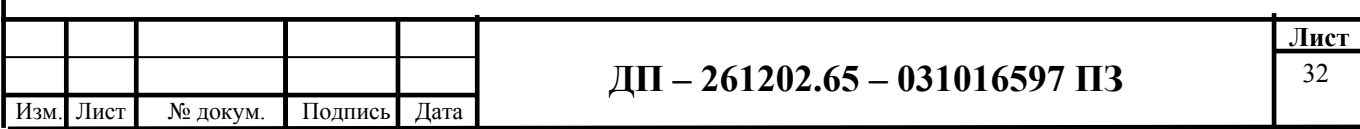

В различных редакторах предусмотрены и другие возможности, в частности встроенный позволяющий  $\mathbf{M}$ язык программирования, автоматизировать многие операции.

Любой текстовый редактор позволяет сохранить информацию в виде документы и распечатать ее на бумаге, однако текстовый процессор Microsoft Word (далее Word или Ворд) умеет гораздо больше.

Word — многофункциональная программа для редактирования текстов и графики, создания веб-страниц и обработки документов, в которые, кроме того, легко вставить даже аудио- и видеофрагменты.

### 3.1.1.5 Текстовый редактор LibreOffice

С помощью таблиц стилей в редакторе Writer возможно аккуратно и единообразно оформить документы.

В Writer есть функция проверки орфографии, а также словарь автозамены, исправляющий самые распространённые ошибки (эту функцию можно легко отключить).

Если необходимо использовать в документе несколько языков - Writer обеспечит и эту возможность.

Врезки и ссылки дают контроль над документом, необходимый для издательских систем при подготовке газет, листовок, брошюр; этой же цели служат слои и многие другие функции.

Улучшить навигацию по большим, сложным документам помогут такие возможности. как оглавление ИЛИ индексный указатель. библиографические ссылки, иллюстрации, таблицы и другие объекты.

Writer может отображать сразу несколько страниц при редактировании, что удобно для сложных документов.

Функция заметок позволяет оставлять комментарии на полях документа, что упрощает их чтение при инспектировании документа.

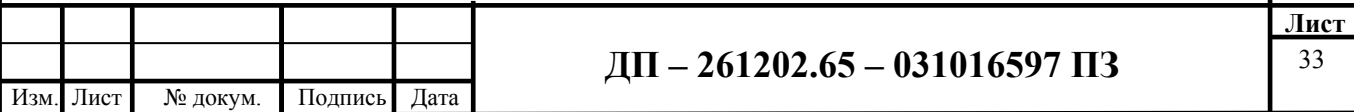

Для облегчения идентификации заметки от разных пользователей выводятся разными цветами, с указанием даты и времени последнего редактирования.

Чтобы гарантировать, что документы можно будет открыть в различных программах (в том числе — в далёком будущем), следует ИХ  $\mathbf{B}$ формате OpenDocument, который является сохранить НОВЫМ международным стандартом для текстовых документов.

Writer легко читает документы Microsoft Word, а также позволяет сохранять работу в формате Microsoft Word людям, которые по-прежнему привязаны к продуктам Microsoft. Кроме того, LibreOffice может открывать файлы .docx, созданные в Microsoft Office 2007 для Windows или Microsoft Office 2008 для Mac OS X.

#### 3.2 Выводы по программам текстовых редакторов

Из всех рассмотренных в данной работе текстовых редакторов наиболее распространенным является Microsoft Word разных версий, что подтверждает опрос среди печатных средств массовой информации: во всех предприятиях, где происходит одновременно и набор (или обработка текста), и верстка (речь идет о десяти издательских центрах и типографиях Красноярска), используют именно Microsoft Word.

Также и на предприятии «Городские новости» используется текстовый процессор Microsoft Word.

Именно поэтому в данной работе перенос текста из текстового редактора в программу компьютерной верстки рассматривается на примере программы Microsoft Word.

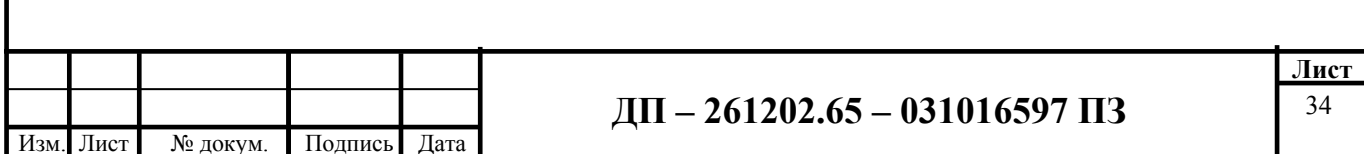

# 3.3 Программы верстки

Программы верстки – это программы, которые ПОЗВОЛЯЮТ осуществлять монтаж полос. Существует несколько компьютерных программ, предназначенных для верстки.

# 3.3.1 Программа Индизайн

Самая популярная в последние десять лет и в настоящее время верстки — Индизайн. примере Именно будет программа на ee рассматриваться процесс заверстывания текстовой информации, основные принципы работы с текстовой информацией, а также некоторые особенности работы с текстовой информацией.

собой Adobe InDesign  $\overline{300}$ приложение, представляющее публикации универсальный инструмент ЛЛЯ Данному контента. программному обеспечению присуща адаптация макетов к разным форматам страниц, устройствам  $\mathbf{M}$ ориентациям  $\mathbf{c}$ сохранением качества изображения [3].

Программа InDesign позволяет:

- создавать современный контент и электронные книги для планшетов, которые можно распространять посредством встроенной услуги Digital Publishing Suite:

- разрабатывать документы и выводить их сразу на печать;

- реализована совместная работа с другими продуктами Adobe (Illustrator, Photoshop, Flash Professional, Acrobat);

- создавать сложные макеты страниц;

- использовать для творчества интегрированные механизмы рисования, обратимые и встроенные эффекты, графические 3D-объекты Photoshop;

- реализовывать автоматизированные рабочие процессы, пользуясь стандартными XML-функциями для автоматического заполнения страниц изображениями и текстом;

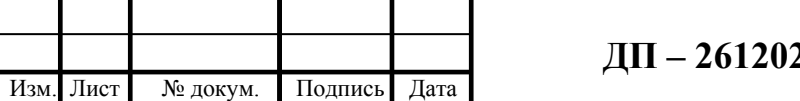

- создавать проекты для специализированных публикаций, применяя язык разметки InDesignMarkupLanguage;

- получать доступ к Digital Publishing Suite и публикации цифровых документов для планшетных ПК;

- проектировать и создавать версии макета для нескольких печатных материалов и устройств в едином файле.

Adobe InDesign поддерживает различные форматы файлов, среди них:

- видео: FLV, F4V;

- аудио: МРЗ;

- другие: JPEG, PDF, SWF, EPUB, XFL.

Adobe InDesign может импортировать графические файлы различных форматов — как наиболее распространенные AI, BMP, EPS, GIF, PSD, TIFF, так и более редкие DCS, EMF, PCX, PICT, PNG, SCT (ScitexCT), WMF.

# 3.3.2 Программа ТеХ

ТеХ — система компьютерной вёрстки, разработанная американским профессором информатики Дональдом Кнутом  $\overline{B}$ нелях созлания компьютерной типографии. В неё входят средства для секционирования документов, для работы с перекрёстными ссылками. ТеХ считается лучшим инструментом для набора сложных математических формул. В частности, благодаря этим возможностям, ТеХ популярен в академических кругах, особенно среди математиков и физиков. Номер версии ТеХ сходится к  $\pi$  и сейчас равен 3,14159.

 $L^{A}$ Те $X$  — макропакет, позволяющий авторам верстать и печатать их работы при помощи заранее определенных, профессиональных макетов.

По сути, это и текстовый процессор, и программа верстки. L<sup>A</sup>TeX был написан Leslie Lamport.  $\overline{B}$ качестве механизма верстки ДЛЯ **OH** использует ТеХ.

В своей среде  $L^{A}$ ТеХ играет роль дизайнера книги, используя ТеХ в качестве верстальщика. Но  $L^{A}$ ТеХ нуждается в более четких инструкциях.

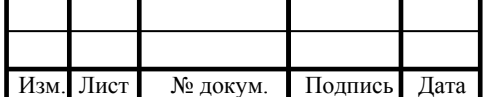

Автор должен предоставить дополнительную информацию, описывающую логическую структуру своей работы. Эта информация записывается в текст в виде «команд L<sup>A</sup>TeX».

Это в корне отличается от WYSIWYG-подхода, принятого в большинстве современных текстовых процессоров, таких как MS Word или Corel WordPerfect. В этих приложениях авторы форматируют документ интерактивно в процессе набора текста на компьютере. В процессе работы они могут видеть на экране, как будет выглядеть их работа, когда в конце концов она будет напечатана.

При использовании L<sup>A</sup>TeX обычно невозможно увидеть итоговую картину во время печатания текста. Ее, однако, можно посмотреть на экране после обработки файла L<sup>A</sup>TeX. Затем можно внести исправления перед собственно печатью.

L<sup>A</sup>TeX предотвращает ошибки форматирования за счет того, что объявляет логическую структуру документа.

L<sup>A</sup>TeX также выбирает наиболее подходящий макет (раскладку) документа.

преимущества L<sup>A</sup>TeX перед обычными текстовыми Основные процессорами:

- готовые профессионально выполненные макеты;

- поддержана верстка математических формул;

- пользователю нужно знать несколько понятных команд, задающих логическую структуру документа;

- изготавливаются сложные структуры, типа примечаний, оглавлений, библиографий и прочее;

- существуют свободно распространяемые дополнительные пакеты для многих типографских задач, не поддерживаемых напрямую базовым  $L^{A}$ ТеХ. Например, есть пакеты для включения PostScript-графики или для верстки библиографий в точном соответствии с конкретными стандартами;

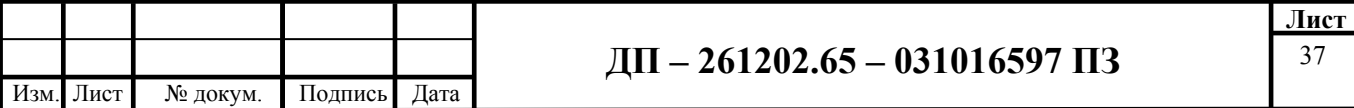

L<sup>A</sup>TeX поощряет авторов писать хорошо структурированные документы;

- ТеХ — форматирующее сердце  $L^{A}$ ТеХ, чрезвычайно мобилен и свободно доступен. Поэтому система работает практически на всех существующих платформах.

#### Недостатки:

**RTOX** встроенные макеты имеют множество настраиваемых параметров, создание полностью нового макета документа затруднительно;

- требуются структурированные и организованные документы.

# 3.3.3 Программа Скрибус

Scribus — это настольная издательская программа, распространяемая GPL-липензии своболной  $\overline{10}$  $\mathbf{M}$ поддерживающая множество профессиональных функций, включая высококачественные PDF, EPS, SVG-импорт и экспорт, а также цветовую схему СМУК.

Scribus поддерживает управление цветом ICC, может создавать СМҮК-цветоделения и интерактивные PDF-документы со встроенными формами, скриптами и эффектами презентации.

#### Особенности программы:

- импорт множества распространенных текстовых форматов, в том числе OASIS (Open Document) и MS Word документы (при помощи Antiword):

- поддержка текста и шрифтов Юникода, включая написание справа налево для арабских языков и иврита посредством Freetype2;

- вращение и масштабирование рамок, видимых и скрытых;

- управление документами при помощи шаблоны палитр страниц;

- поддержка слоёв;

СМҮК-цвета, включая предсмотр изображений на основе ICC-управления цветом и встроенные ICC-профили в PDF-документы;

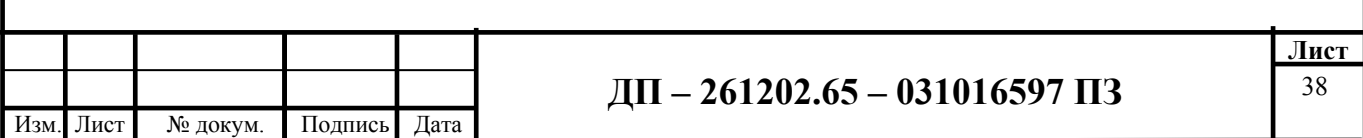

- создание PDF-документов, включая интерактивные PDF-формы, поддержку почти всех типов PDF-полей, и JavaScript-действий;

- способность ВЫВОДИТЬ данные на высококачественное профессиональное полиграфическое оборудование.

### Плюсы

Scribus — одна из лучших издательских систем, а также она полностью бесплатная. Ещё один плюс Scribus — мультиплатформенность, на данный момент поддерживаются Linux/Unix, MacOS X и Windows.

#### Минусы

Главный недостаток Scribus — неудобный интерфейс.

### 3.4 Выводы по программам верстки

Наиболее распространенной в настоящее время (и последние лет 5-10) является программа Индизайн. Во многих типографиях и издательских центрах именно используется эта программа. Благодаря своей универсальности, удобному интерфейсу и **Macce** профессиональных возможностей, а также наличию разноязычных версий (в том числе и на русском языке) ее успешно применяют операторы компьютерной верстки в России и в других странах мира.

Именно поэтому в данной работе будет рассмотрен перенос текста из текстового редактора именно в эту программу.

# 3.5 Трансформации символов при переносе из текстового процессора в программу верстки

В таблице 1 приведены примеры трансформации спецсимволов и операций при переносе текста из текстового редактора в программу верстки.

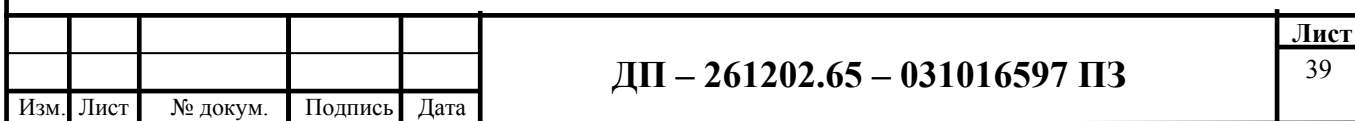

# Таблица 1. Примеры трансформации спецсимволов и операций при переносе текста из текстового редактора в программу верстки

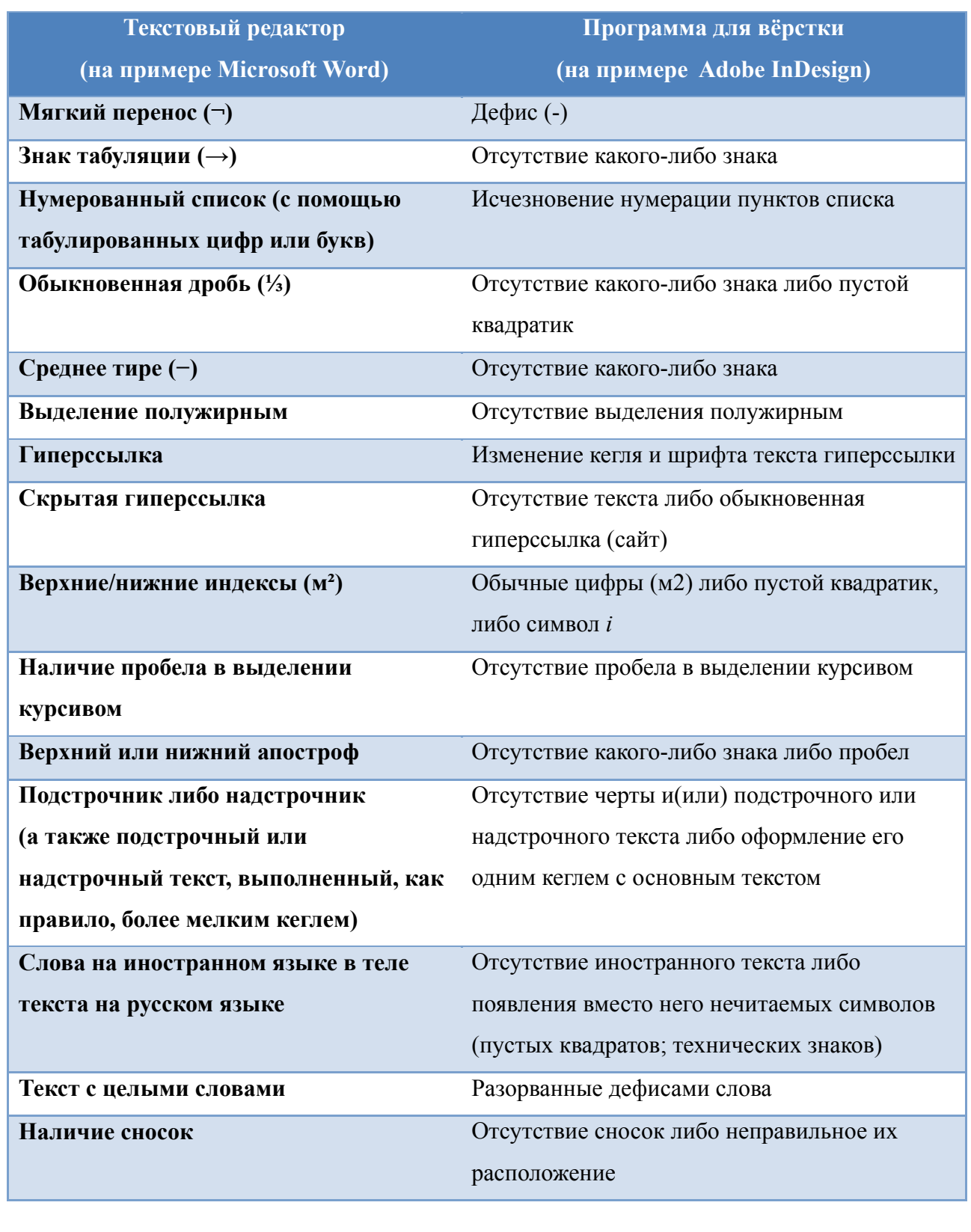

Проблема может возникать по двум причинам: при невведении символа и при его введении некорректно, т. е. когда не учитывается

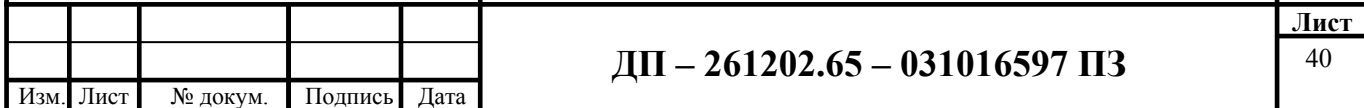

спецсимволы программы верстки. Спецсимволы — это такие символы, которые не входят в стандартный набор символов на клавиатуре (обычно их в профессиональной среде называют мнемониками).

## *3.6 Выводы по главе 3*

В связи с переносом текста из одной программу в другую возникает проблема некорректного переноса. Он может заключаться как в замене символа, так и его удалении.

Очевидно, что проблема требует решения.

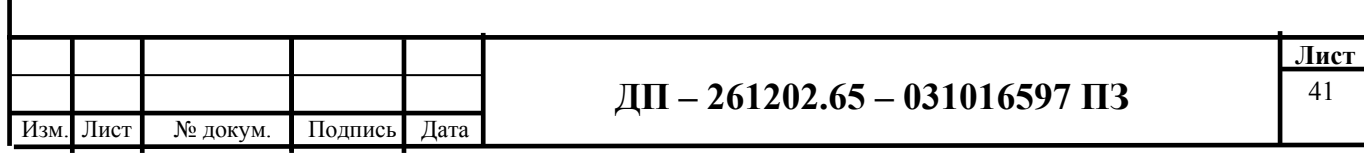

# 4. Решение проблемы возможных трансформаций путем их предупреждения

Самым оптимальным решением данных проблем было  $6n$ предупреждение их на стадии компьютерного набора и технической обработки текстовой информации. Грамотный набор с соблюдением правил набора, а также подготовка текста исходя из специфики издания, особенностей регламента технического редактирования на ланном предприятии и особенностей программы верстки позволили бы избежать проблем на этапе работы в программе верстки.

Однако текст может поступить в любом состоянии (как хорошо подготовленный, так и недостаточно обработанный или **BOBCe** He обработанный), и тем не менее его следует заверстать, не потеряв и не исказив при этом никакую информацию.

І. Избежать каких-либо несоответствий можно осуществляя набор текста и его верстку в одинаковых программах, в нашем случае в Индизайне.

Данный способ имеет исключительно преимущества: при полном совпадении спецсимволики исключены какие бы то ни было искажения информации. Однако по ряду причин это не всегда возможно: набор и верстка осуществляются в разных местах и в разное время; отличаются версии Индизайна.

Мнения верстальщиков расходятся по поводу «совершенности» каждой из версий Индизайна, кто-то утверждает, что первые версии программы были более стабильны в работе, а последующие им уступают, кто-то, напротив, что каждая новая версия более совершенная и обладает массой новых функций по сравнению с предыдущими.

Однако большинство все-таки сходятся в том, что самой стабильной является Индизайн CS3.

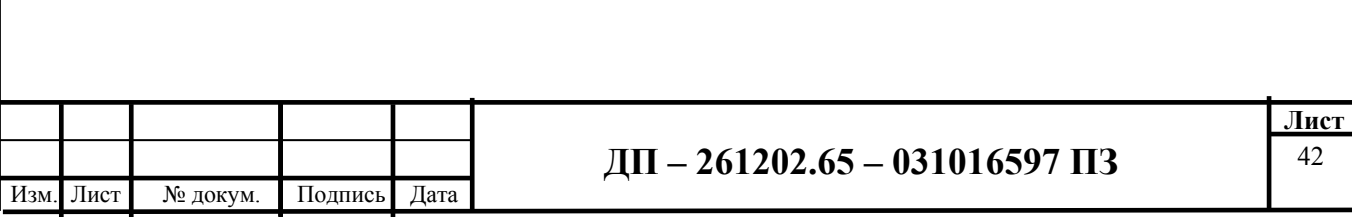

Тем не менее употребление этого способа меняло бы по сути технологический процесс. В стандартном процессе (рис. 4) текст неоднократно переходит для работы от наборщика к корректору и, наоборот, затем идет к редактору, после чего передается на верстку, где начинается процесс взаимной передачи текста между верстальщиком и корректором.

В предложенном варианте технологического процесса (рис. 5) уменьшается количество звеньев техпроцесса, что позволяет сократить время, затрачиваемое на процесс, тем самым упростив работу и повысив ее качество.

Достоинства: отсутствие переноса текста из одной программы в другую, а значит, стопроцентное исключение некорректного переноса, повышение качества продукции, сокращение времени, необходимого на данный процесс.

Недостатки: необходимость приобретения и установки программы Индизайн на компьютеры наборщика и корректора; обучение сотрудников работе в данной программе.

Рисунок 4 — Существующий технологический процесс

прохождения текста

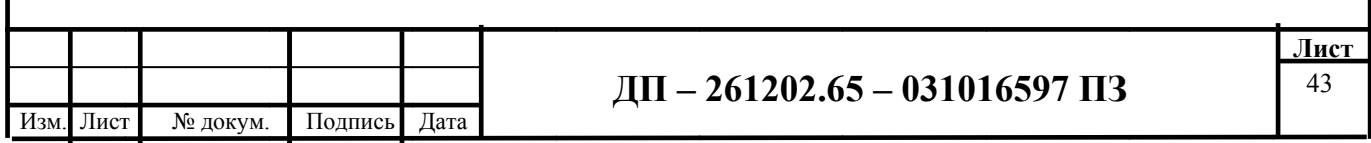

# Рисунок 5 — Предлагаемая схема изменения технологического процесса

Итак, если перенос текста из одной программы в другую все же осуществляется, то необходимо настроить параметры импорта файла (рис. 6).

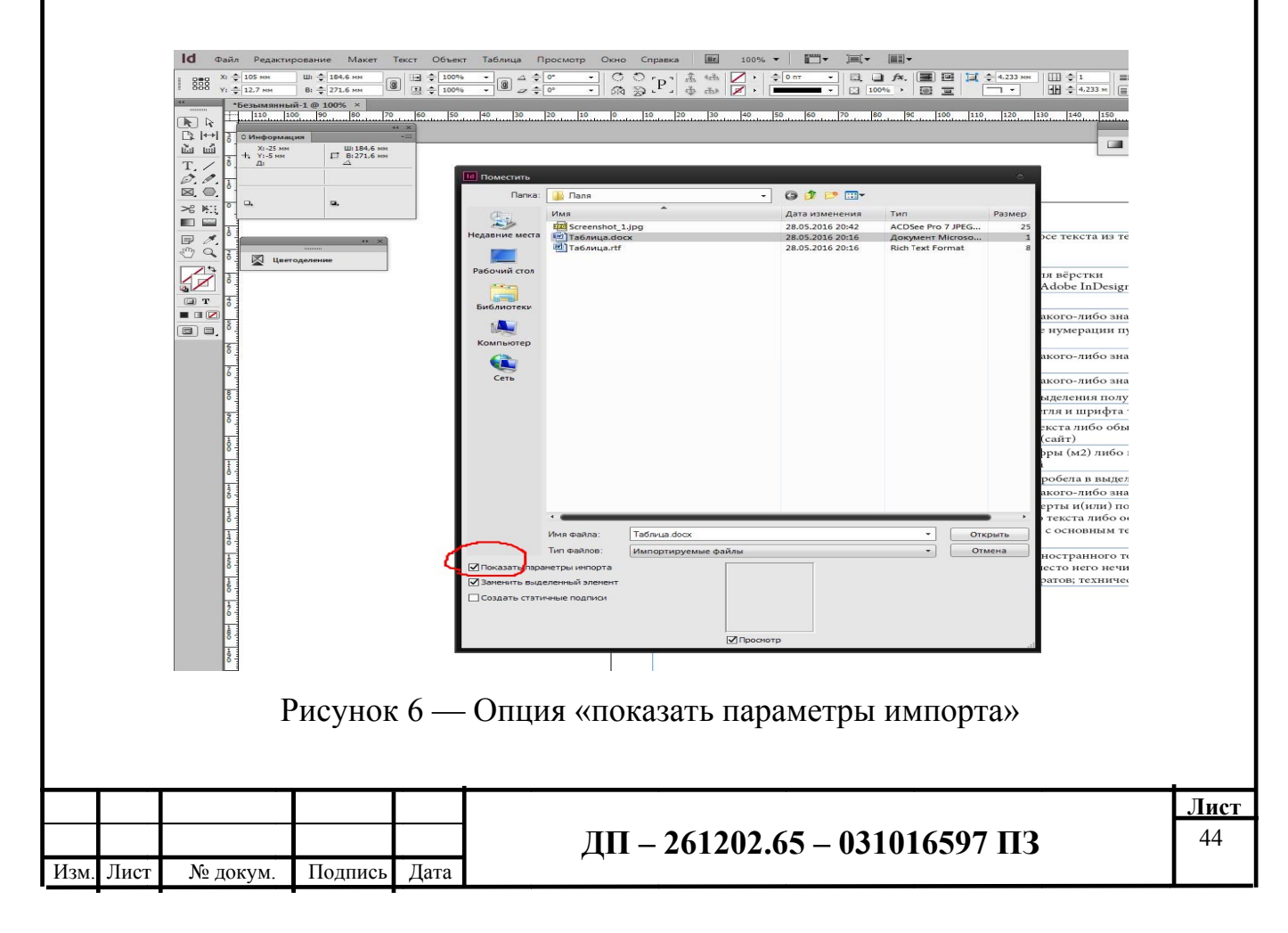

Для сохранения нужного форматирования *следует выбрать «Сохранить локальную настройку», а также «Сохранить стили и форматирование текста и таблиц»*.

Это позволит сохранить стили и форматирование, а также не даст вышеуказанным элементам (см. таблица 1) исчезнуть либо деформироваться, рис. 7.

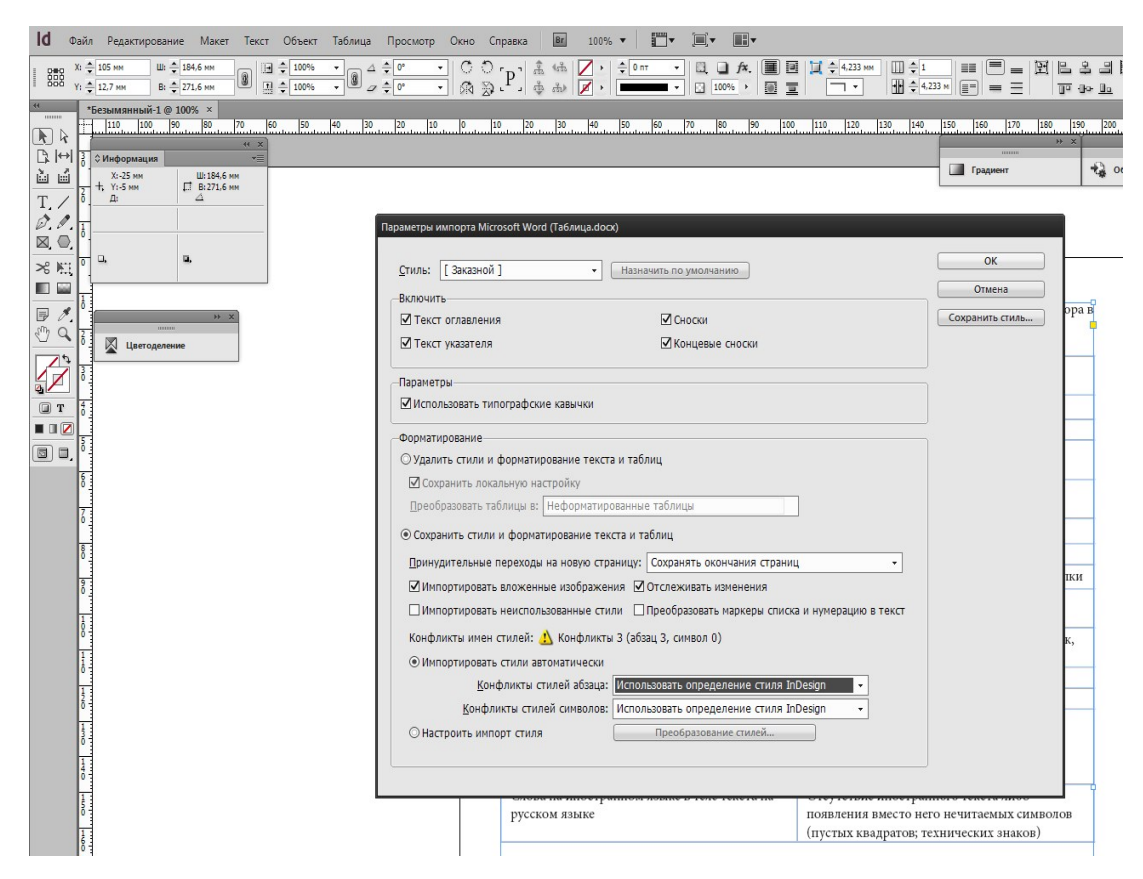

Рисунок 7 — Меню для сохранения параметров

Также выбрать параметр *«Отслеживать изменения»*.

Это позволит контролировать процесс импорта нужной текстовой информации.

Например, при импортировании таблицы, содержащей разного рода специальные символы (верхний индекс, дробь, буква латинского алфавита), они не исчезли и не деформировались (рис. 8).

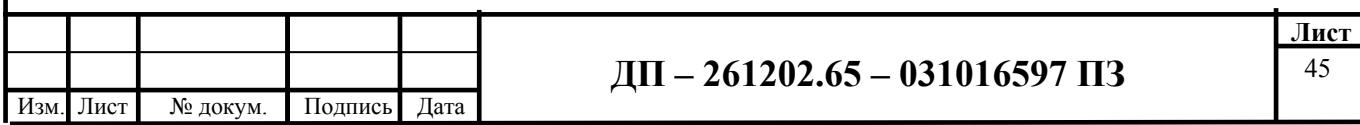

| $26 \frac{1}{2}$ 105 mm<br>$Y_2 = 12.7 \text{ sec}$                                                                                           |                                                                 | $\overline{\phantom{a}}$<br>$-0.04$                                                                                          |                                               |
|----------------------------------------------------------------------------------------------------|-----------------------------------------------------------------|----------------------------------------------------------------------------------------------------|-----------------------------------------------|
| Таблица.indd @ 200% ×<br>О Информаци<br>X-81.5 mm<br>\$2,154.6 mm<br>4, 7:44.7 mm<br>$17.0271.6 \text{ m}$<br>$\varnothing$ , $\varnothing$ , | программу верстки                                               | 170 171 180 181 180 180 171<br><b>Ell</b> Tassano<br><b>CONSUMING ANNUAL</b><br>Sa river<br><b>IN Observer</b><br>$\Xi$ one. | <b>CD</b> Crawman<br><b>GO CANNA</b><br>Chose |
| $>8$ MHz<br>田田                                                                                                    | Текстовый редактор<br>(на примере Microsoft Word)               | Программа для вёрстки<br>(на примере Adobe InDesign)                                                                         | Ofenges<br>GR Users<br>$fx$ <b>Moon</b>       |
| <b>D</b> Germanism                                                                                                    | Мягкий перенос (¬)                                              | Дефис (-)                                                                                                    | G Compon                                      |
|                                                                                                    | Знак табуляции (→)                                              | Отсутствие какого-либо знака                                                                                                 | A Crane casesono                              |
| $\blacksquare$<br>$\Box$ $\Box$                                                                                                    | Нумерованный список (с помощью<br>табулированных цифр или букв) | Исчезновение нумерации пунктов списка                                                                                        | Crane afsaure<br>A CHANNA                     |
|                                                                                                    | Обыкновенная дробь (1/3)                                        | Отсутствие какого-либо знака либо пустой<br>квадратик                                                                        |                                               |
|                                                                                                    | Среднее тире (-)                                                | Отсутствие какого-либо знака                                                                                                 |                                               |
|                                                                                                    | Выделение полужирным                                            | Отсутствие выделения полужирным                                                                                              |                                               |
|                                                                                                    | Гиперссылка                                                     | Изменение кегля и шрифта текста гиперссылки                                                                                  |                                               |
|                                                                                                    | Скрытая гиперссылка                                             | Отсутствие текста либо обыкновенная<br>гиперссылка (сайт)                                                                    |                                               |
|                                                                                                    | Верхние/нижние индексы (м <sup>2</sup> )                        | Обычные цифры (м2) либо пустой квадратик,<br>либо символ і                                                                   |                                               |
|                                                                                                    | Наличие пробела в выделении курсивом                            | Отсутствие пробела в выделении курсивом                                                                                      |                                               |
|                                                                                                    | Верхний или нижний апостроф                                     | Отсутствие какого-либо знака либо пробел                                                                                     |                                               |
|                                                                                                    | Подстрочник либо надстрочник (а также                           | Отсутствие черты и(или) подстрочного или                                                                                     |                                               |

Рисунок 8 — Таблица после импортирования

Однако часто бывает так, что этого недостаточно.

Тогда необходимо вернуться к исходному тексту в формате Word и внести исправления или устранять проблему непосредственно в программе InDesign.

### **II. Работа с исходным файлом**

#### 1. Если исчезло выделение полужирным

Такое происходит чаще всего тогда, когда полужирным выделен не весь текст, а его часть или части. В этом случае следует файл перевести в **формат** WordPad, и тогда при импорте информации из WordPad полужирное вылеление текста останется.

Достоинства: высокий процент того, что нужное выделение останется там, где должно быть.

Недостатки: необходимость наличия на компьютере установленного WordPad

#### 2. Если в словах появились ненужные дефисы

В случае, если в словах появились ненужные дефисы, т. е. так называемые разорванные слова, чтобы не удалять поштучно каждый из дефисов, следует открыть исходный файл и нажать «Разметка

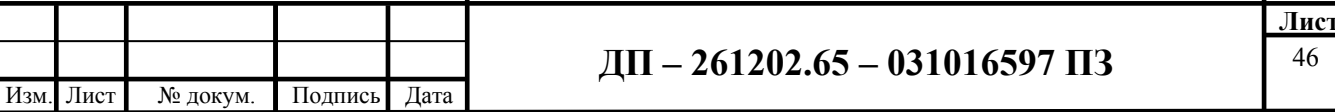

*страницы* — *расстановка переносов* — *НЕТ»*. После чего снова импортировать текст в Индизайн. Разрывов слов не будет.

*Достоинства*: практически стопроцентный результат.

*Недостатки*: не выявлены.

**3. Отсутствие нужных сносок в тексте или их неправильное расположение. Исчезновение нумерации с помощью табулированного списка**

В этих случаях *следует перевести текст в формат RTF, затем импортировать его в Индизайн CS3* (как самый стабильный), *далее придать расширение INX*. Затем взять этот INX-файл в Индизайн 6-й или 7-й версии и продолжать работу над версткой.

*Достоинства*: высокий процент того, что нужная информация будет сохранена.

*Недостатки*: требуется наличие на компьютере двух версий Индизайна.

**4. Для** *решения еще более сложных проблем* опытные специалисты *используют макросы* — как готовые (например, макрос **FootnotesToText,** взятый с сайта Word Expert), так и написанные специально под ту или иную проблему. Макросы позволяют провести одновременно масштабную автозамену символов (кавычки и скобки на нужные в данной верстке, тире на одинаковые, убрать двойные-тройные пробелы и т. д.) и сохранить форматирование и наличие сносок, табулированных списков, подстрочного и надстрочного материала.

Рассмотрим макрос **FileCleaner**. Он написан специально для устранения огрехов, допущенных при наборе текста, а также частично облегчает работу для последующей корректуры (рис. 9, 10, 11).

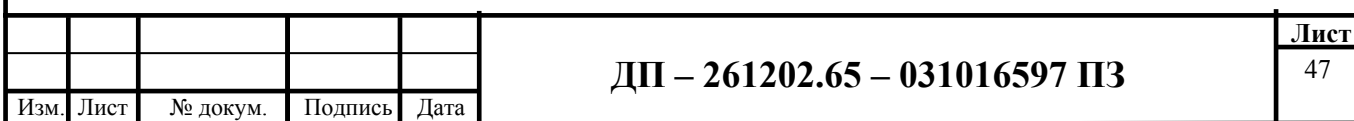

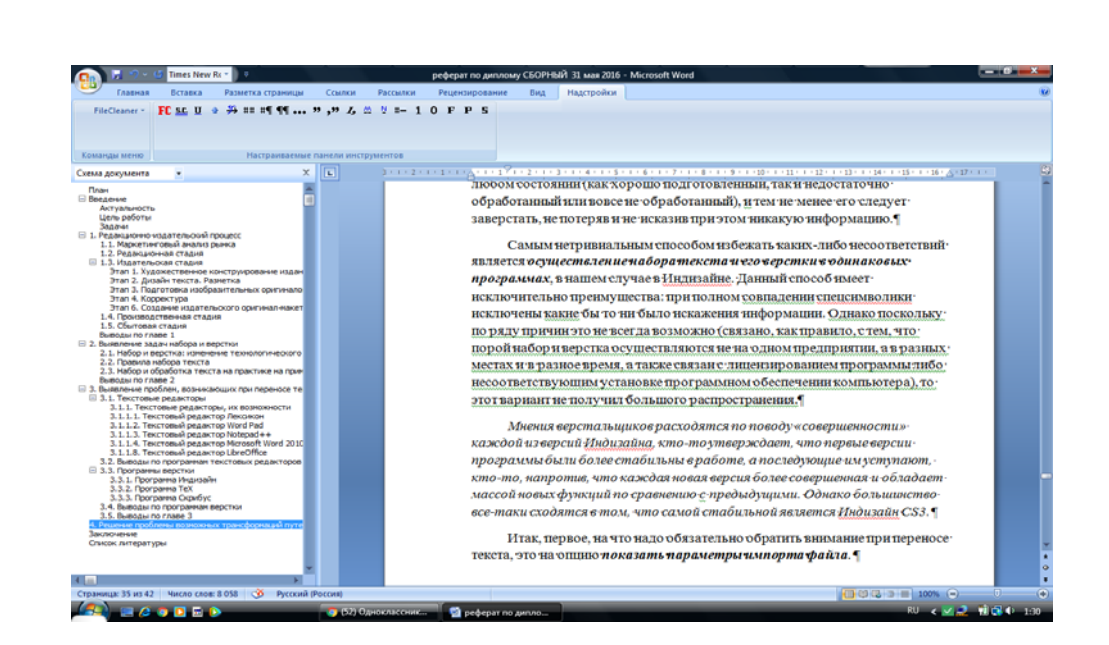

Рисунок 9 — Встроенный макрос в MS Word

Макрос выполняет ряд функций: позволяет заменить двойные пробелы, двойные абзацы, прописные буквы заменить на строчные и наоборот, убрать или добавить подчеркивание, убирает табуляцию, меняет кавычки на нужные (одинарные, двойные), убирает пробелы вокруг знака абзаца, а также вокруг дефисов, ставит корректную нумерацию, расставляет знаки параграфов, а также работает со стилями и позволяет работать сразу с несколькими документами (как со всеми открытыми, так и со всеми имеющимися в папке), а также имеет еще ряд опций, которые выставляются в общем меню.

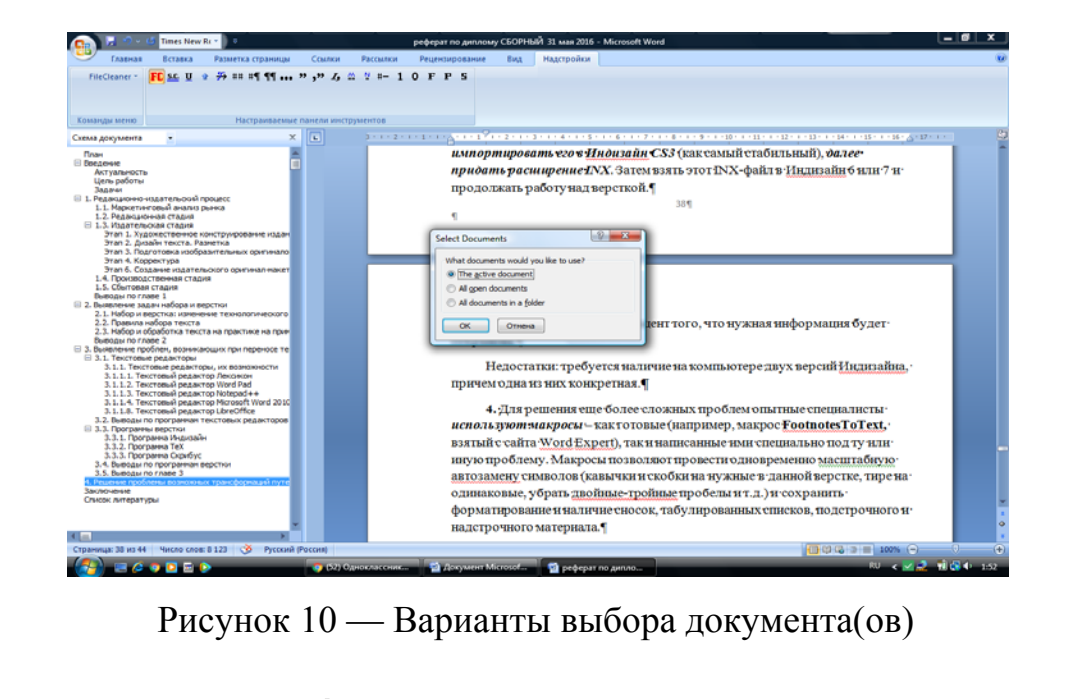

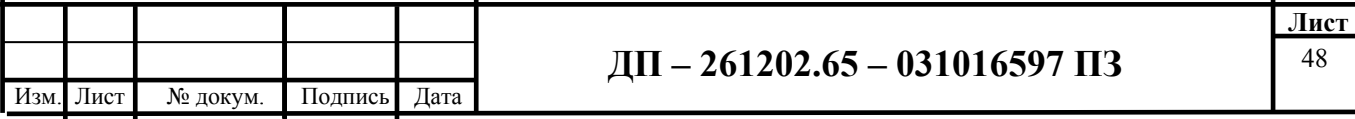

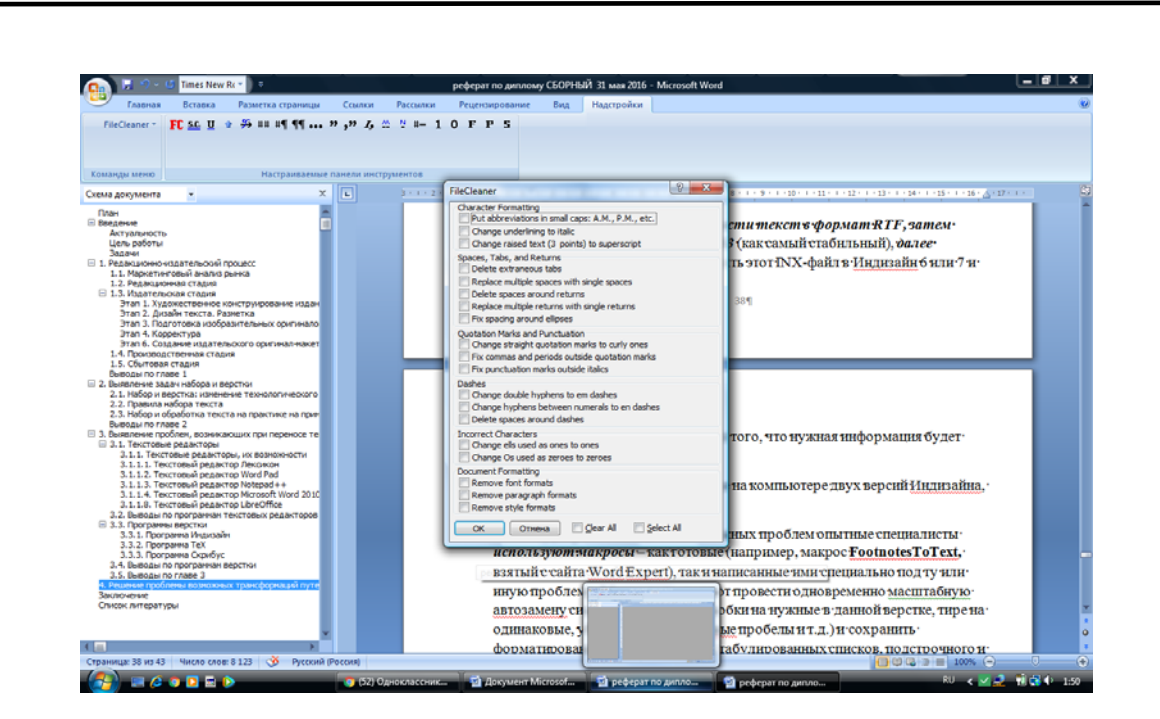

Рисунок 11 — Расширенное меню

*Достоинства*: автоматизированное решение многих проблем, большое количество опций.

*Недостатки*: ресурс платный, бесплатная версия длится всего 45 дней.

## *ΙΙΙ. Устранение проблемы непосредственно в программе Индизайн*

# **1. Решение проблемы несоответствия символов**

Чаще всего это касается пробелов и тире-дефисов. Эту проблему можно наглядно увидеть на примере пробелов. Итак, Word может предложить пользователю лишь, по сути, два вида пробелов: обычный межсловный растяжимый и неразрывный (alt 0160). В то время как в Индизайне их более десяти:

1) Em Space (круглая) — шириной в кегль;

2) En Space (полукруглая) — шириной в половину кегля;

3) Nonbreaking Space (Fixed Width) — неразрывный пробел фиксированной величины;

4) Third Space (третья) — шириной в треть кегельной. Находит применение в списках литературы вокруг одинарной и двойной косых черт, отделяющих составителей и названия сборников;

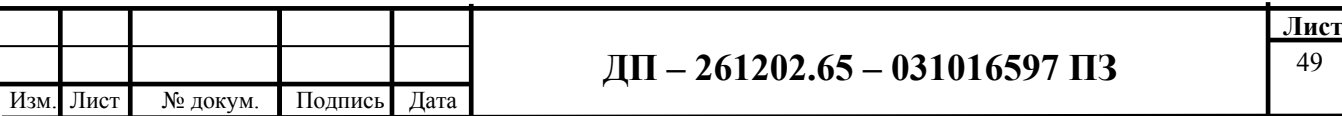

5) Quarter Space (четвёртая) — шириной в четверть кегельной. Для отбивки инициалов друг от друга и от фамилии, а также номера иллюстраций/схем. Также употребляется в сокращениях вроде «и т. д.»,  $K$   $T$ ,  $T$ ,  $W$ )

6) Sixth Space (шестая) — шириной в одну шестую кегельной (ставится вокруг тире, пробелы вокруг него не растягиваются ни при каких условиях);

7) Flush Space — пробел изменяемой ширины, добавляется в конце полностью (с последней строкой) выровненного абзаца;

8) Hair Space — одна двадцать четвёртая кегельной;

9) Thin Space (тонкая) — одна восьмая кегельной. В английской типографике добавляется вокруг тире. Ставится в математических формулах вокруг знаков +, - и прочих, а также после знака номера или параграфа. Также для отделения группы цифр (если их больше четырёх);

10) Figure Space — пробел шириной с цифру;

11) Punctuation Space — пробел шириной в знак пунктуации.

Опытные верстальщики предлагают решение в виде устойчивых выражений для автозамены.

расставления неразрывных пробелов Например, лля после однобуквенных слов кроме б и ж (они, наоборот, должны примыкать к словам до них):

Find what:  $\frac{b}{IMAOBKVCAu}$ я08кyca]) $\frac{b}{I}$ 

Change to:  $$1-S$ 

Или (в продолжение темы) для расставления неразрывные пробелов до биж.

Find what:  $\langle b/(K\sigma E) \rangle$ 

Change to:  $$1~S$ 

Для замены пробелов вокруг тире:

 $Find what:$ 

 $[-m \sim ]-f-|-S-S \sim ]-2-4-%]-[-m \sim ]-f-|-S-S \sim ]-3-4-%]$ 

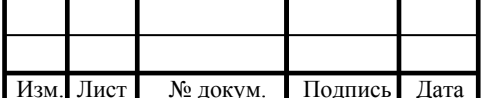

#### $\text{I} \Pi - 261202.65 - 031016597 \Pi 3$

Change to:  $\sim\!\!\%$   $\sim\!\!\%$ 

Для замены пробелов в инициалах (до фамилии):

Find what:  $([A-AA-Z]\mathord{\setminus})\mathord{\setminus}S([A-AA-Z]\mathord{\setminus}\mathord{\setminus})\mathord{\setminus}S$ 

Change to:  $$1~-4$2~-4$ 

Для замены пробелов после номера/параграфа, (после которого идёт цифра)

Find what:  $(N_2|{\sim}6)$ \s?(?>\d)

Change to:  $$1$  ~<

Недостатки: данные устойчивые выражения должны быть верстальщика в наличии; трата определенного количества времени для их составления.

2. Решение проблемы деформации символов через промежуточное сохранение

Этот метод работает при условии, что по договоренности наборщик или оператор обработки делает следующее: там, где требуются особые знаки, например, знак пробела, разделяющий инициалы от фамилии, набирается какой-либо нестандартный символ, который не употребляется в данном тексте, либо набор символов. Например, Т. И. ###Петрова, А. Н. ###Сидоров. Затем верстальщик в Индизайне проводит замену ### на нужный пробел, в данном случае это чаще всего Quarter Space. Таким образом, будет соблюдена нужная символика в зависимости от целей и задачи верстки.

Недостатки: необходимость согласованности действий наборщика и верстальщика, что чаще всего может достигаться при условии, что набор и верстка осуществляются на одном предприятии.

Можно также ввести в исходный файл нетрадиционные символы подобного рода (или наборы символов), а затем в Индизайне заменить их на нужные. Данный вариант целесообразен при наличии именно значительного количества одинаковых символов, требующих замены.

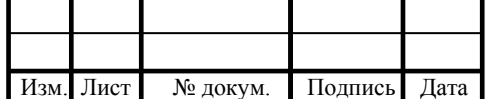

#### **ЗАКЛЮЧЕНИЕ**

В данной работе поэтапно были рассмотрены технологии издательского процесса до и после появления компьютерного набора.

Также были выявлены основные задачи набора и верстки.

Были составлены схемы, на которых наглядно видно перераспределение функций и задач специалистов набора и верстки, а также обозначены проблемы, возникающие при переносе текста из текстового редактора в программу верстки, и их причины.

Были рассмотрены возможные решения данных проблем посредством как вмешательства в исходный файл, так и устранения проблемы непосредственно в Индизайне.

Также была предложена оптимизированная схема технологического процесса с меньшим количеством звеньев.

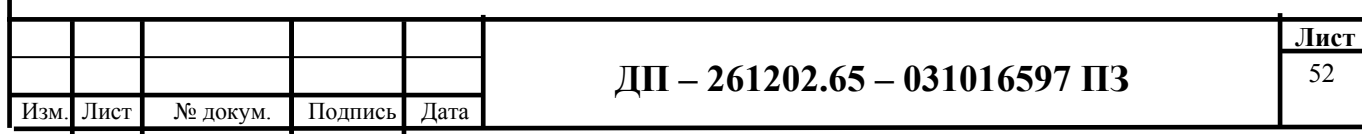

# **СПИСОК СОКРАЩЕНИЙ**

И т. д. — и так далее;

И т. п. — и тому подобное;

Др. — другие;

Проч. — прочее;

ППГ — пункт приема газет;

РИП — редакционно-издательский процесс;

Рис. — рисунок;

См. — смотреть;

Т. к. — так как;

Т. е. — то есть.

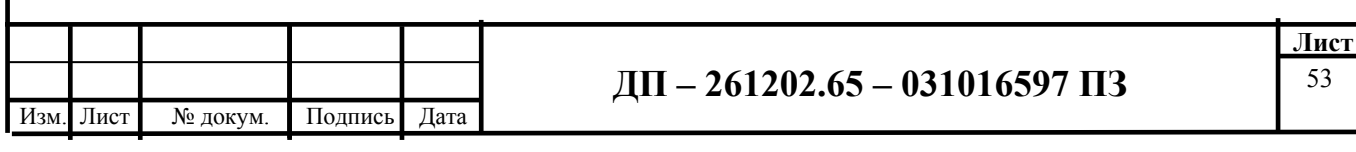

# **СПИСОК ИСПОЛЬЗОВАННЫХ ИСТОЧНИКОВ**

1) [Электронный ресурс] Рябинина Нина Захаровна. Технология редакционно-издательского процесса. Редактор и редакционно-издательский процесс. Режим доступа:

http://www.xliby.ru/tehnicheskie\_nauki/tehnologija\_redakcionno\_izdatelskogo\_pr ocessa/index.php.

2) [Электронный ресурс] Правила набора текста. Московский государственный университет печати. Режим доступа: http://hi-edu.ru/ebooks/xbook337/01/part-008.htm..

3) [Электронный ресурс] Adobe Indesign CS3, руководство пользователя. Режим доступа:

http://www.adobe.com/support/documentation/archived\_content/ru/indesign\_incop y/cs3/indesign\_cs3.htm.

4) Акопов Александр Иванович. Общий курс издательского дела. Учебное пособие для студентов. — Воронеж, ВГУ, 2004. — 218 с.

5) Волкова Людмила Александровна, Решетникова Елена Радиэльевна. Технология обработки текстовой информации. Часть I. Основы технологии издательских и наборных процессов. Учебное пособие. — Москва: МГУП,  $2002 - 306$  c.

6) Мильчин Аркадий Эммануилович. Справочник издателя и автора. — М., «Олимп», АСТ, 1999. — 688 с.

7) Пикок Джонн. Издательское дело. Подготовка текста. — М., «ЭКОМ»,  $1998 - 400$  c.

8) Жарков Игорь Александрович. Технология редакционно-издательского дела. Конспект лекций. — Москва: МГУП, 2006. — 206 с.

9) Управление издательской деятельностью. Учебное пособие. В. Б. Лукин, В. В. Атаман, Н. А. Панова, Н. С. Зюк. — Москва: МГУП, 2012.

10) Должностные инструкции оператора компьютерного набора и оператора компьютерной верстки МП «ИЦ «Городские новости».

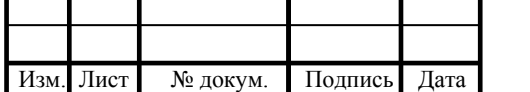

11) [Электронный ресурс] Текстовые редакторы. Режим доступа: http://compsam.ru/programm-2/tekstove-redaktor.html.

12) Свешникова Ирина Константиновна. Технология редакционноиздательского дела. Учебное пособие. — Москва: «Мир книги», 1995. — 115 с.

13) Маркина Ирина Владимировна. Основы издательских технологий. — Санкт-Петербург: БХВ-Петербург, 2005. — 347 с.

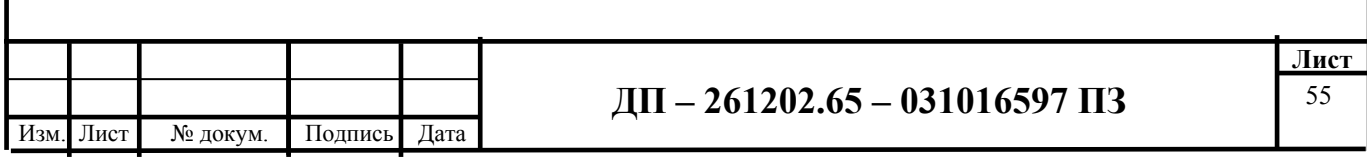

# **ПРИЛОЖЕНИЕ А**

#### **Плакаты презентации**

Федеральное государственное автономное образовательное учреждение высшего образования «СИБИРСКИЙ ФЕДЕРАЛЬНЫЙ УНИВЕРСИТЕТ»

ИНСТИТУТ КОСМИЧЕСКИХ И ИНФОРМАЦИОННЫХ ТЕХНОЛОГИЙ Кафедра «Системы искусственного интеллекта»

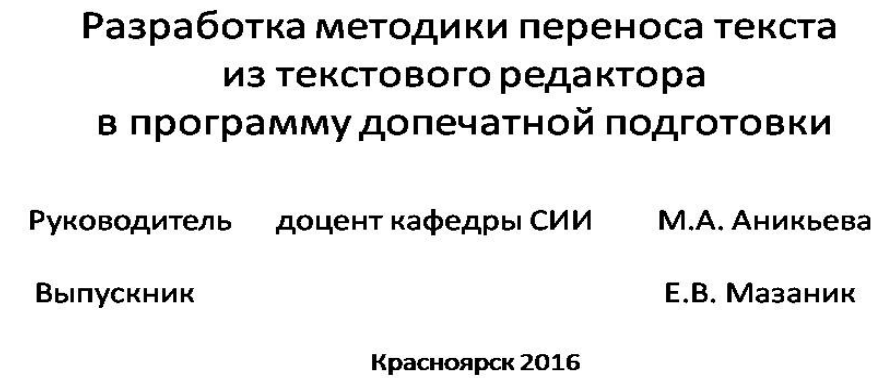

Рисунок А.1

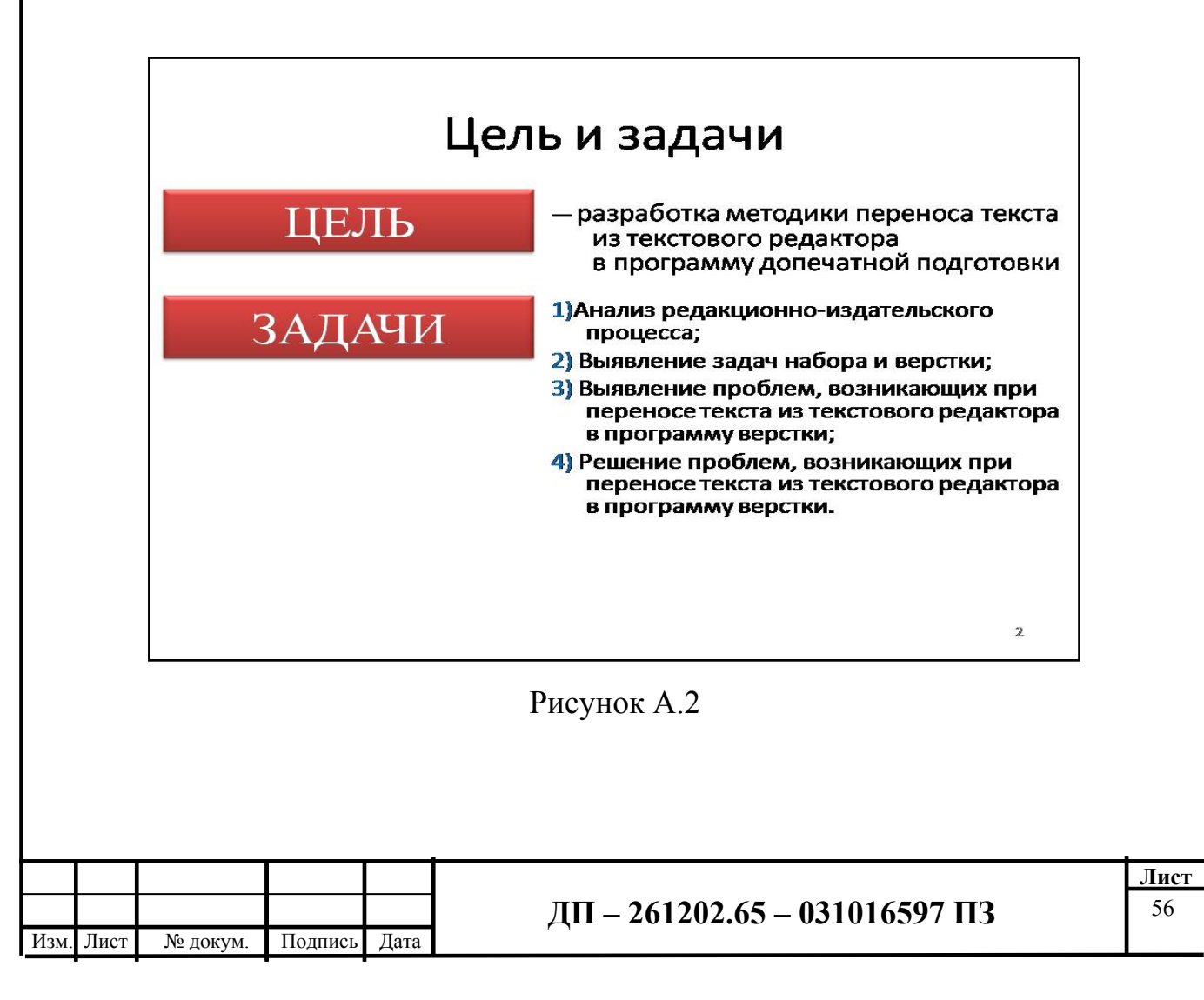

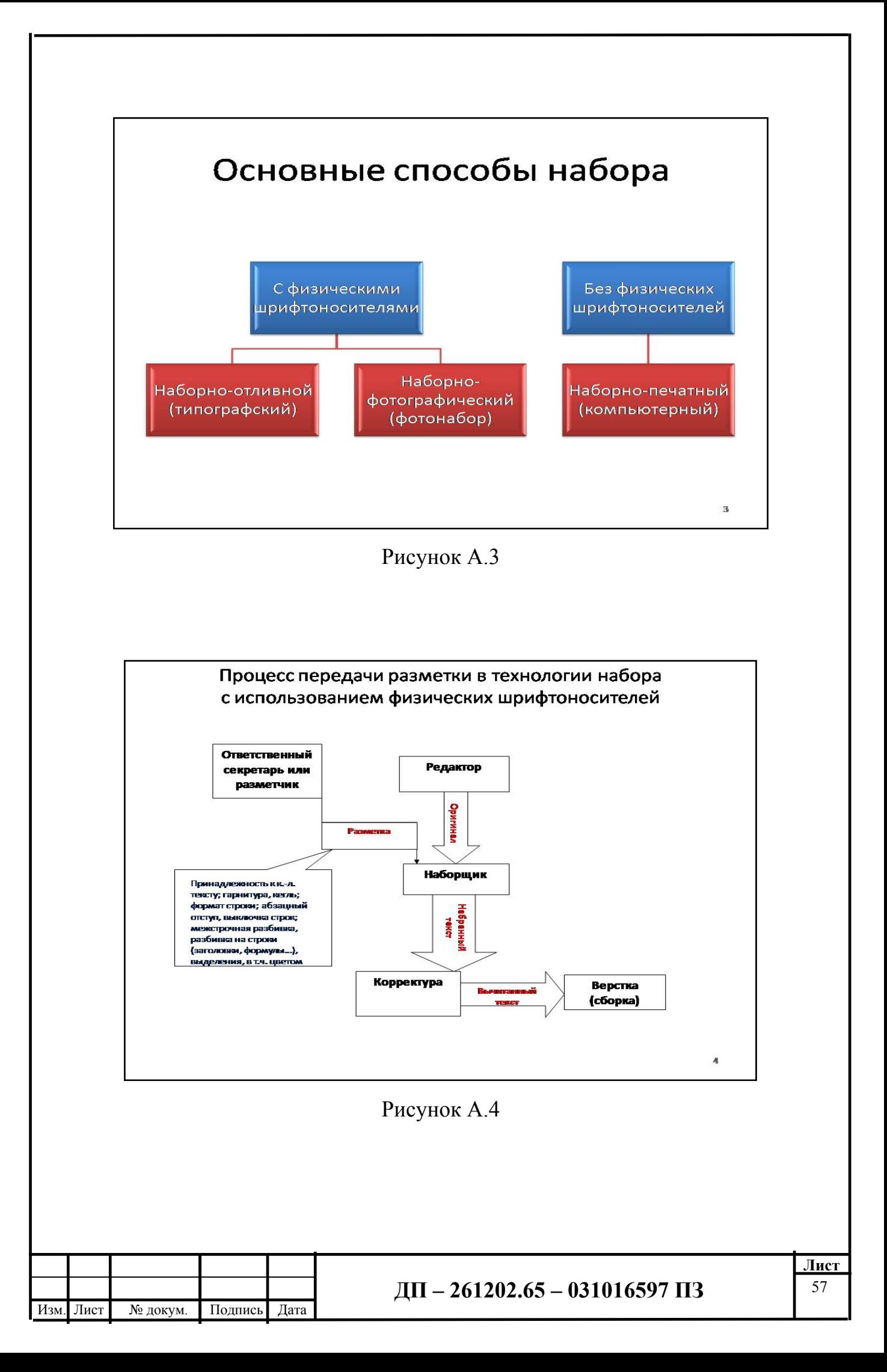

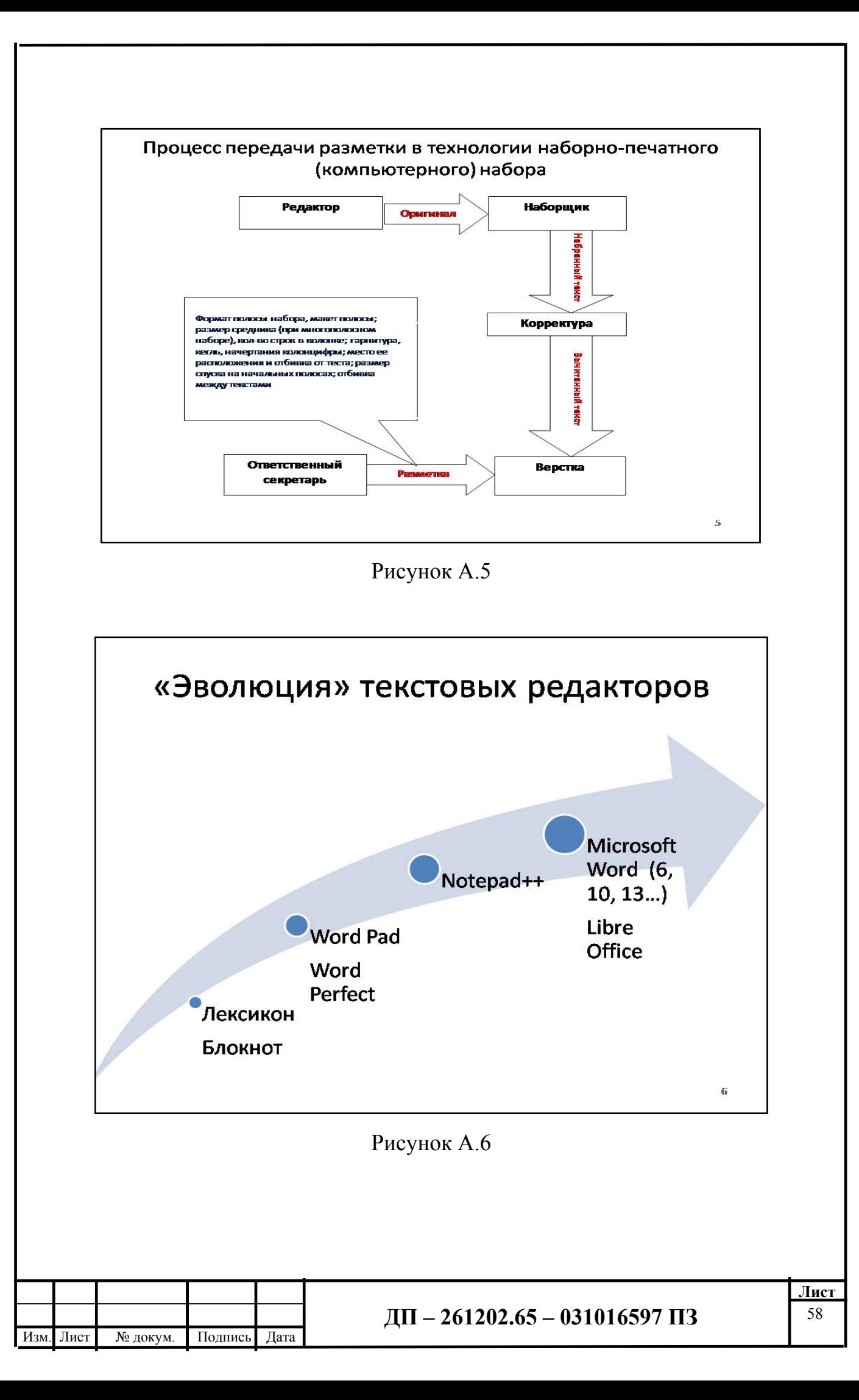

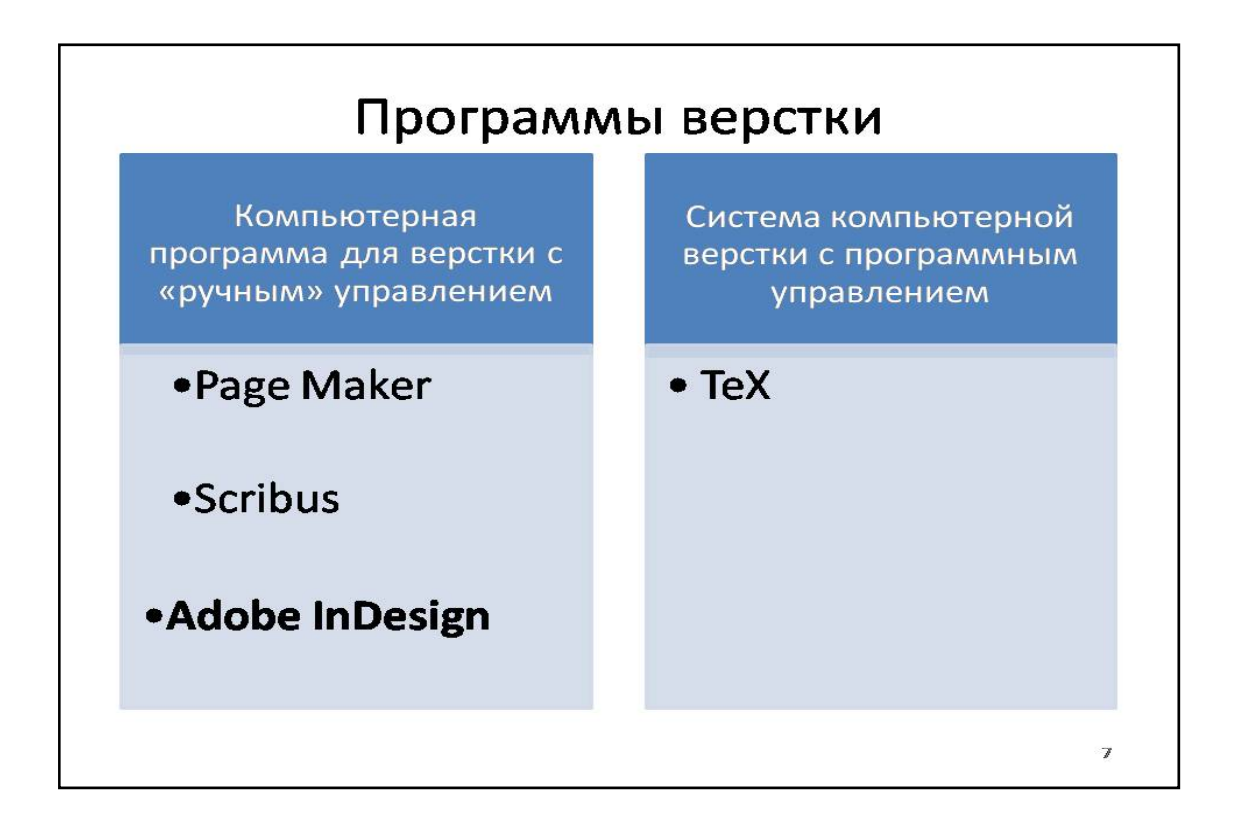

Рисунок А.7

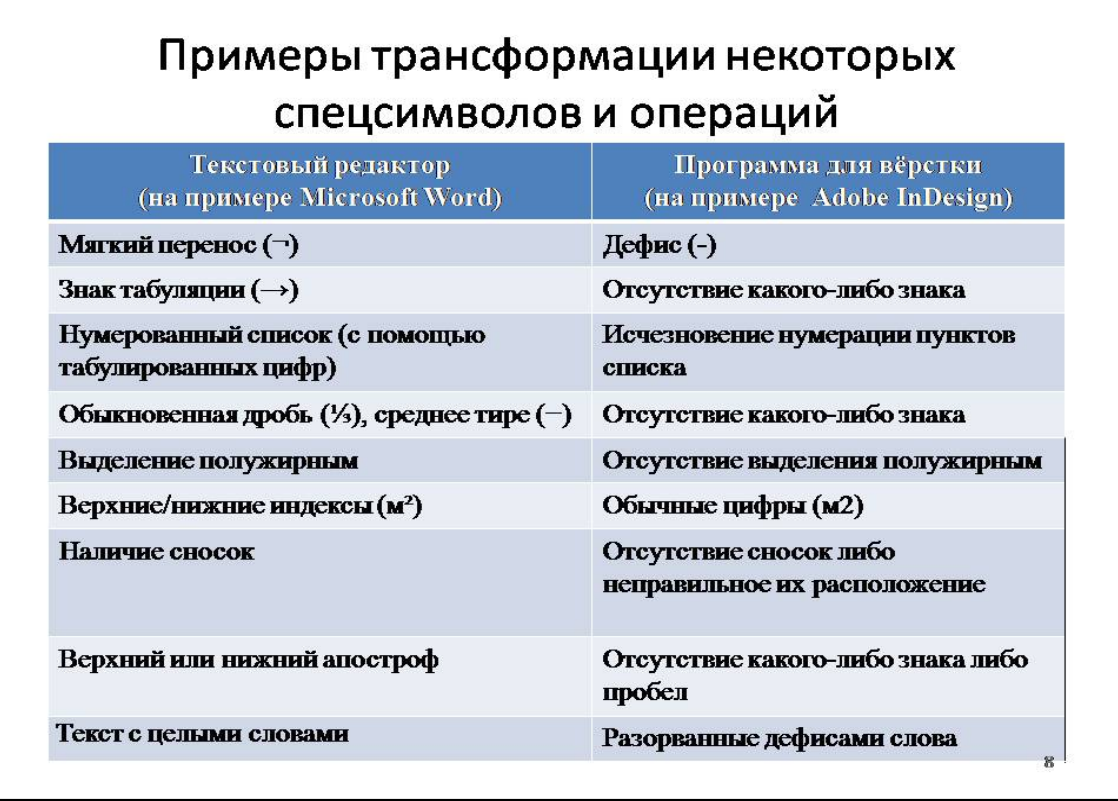

Рисунок А.8

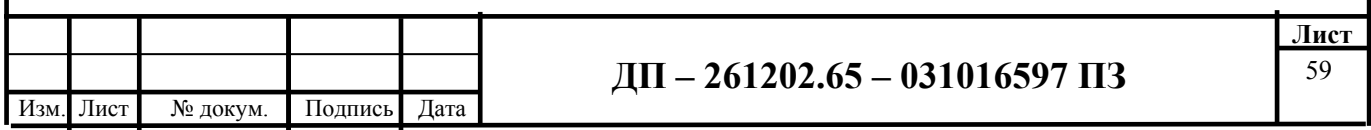

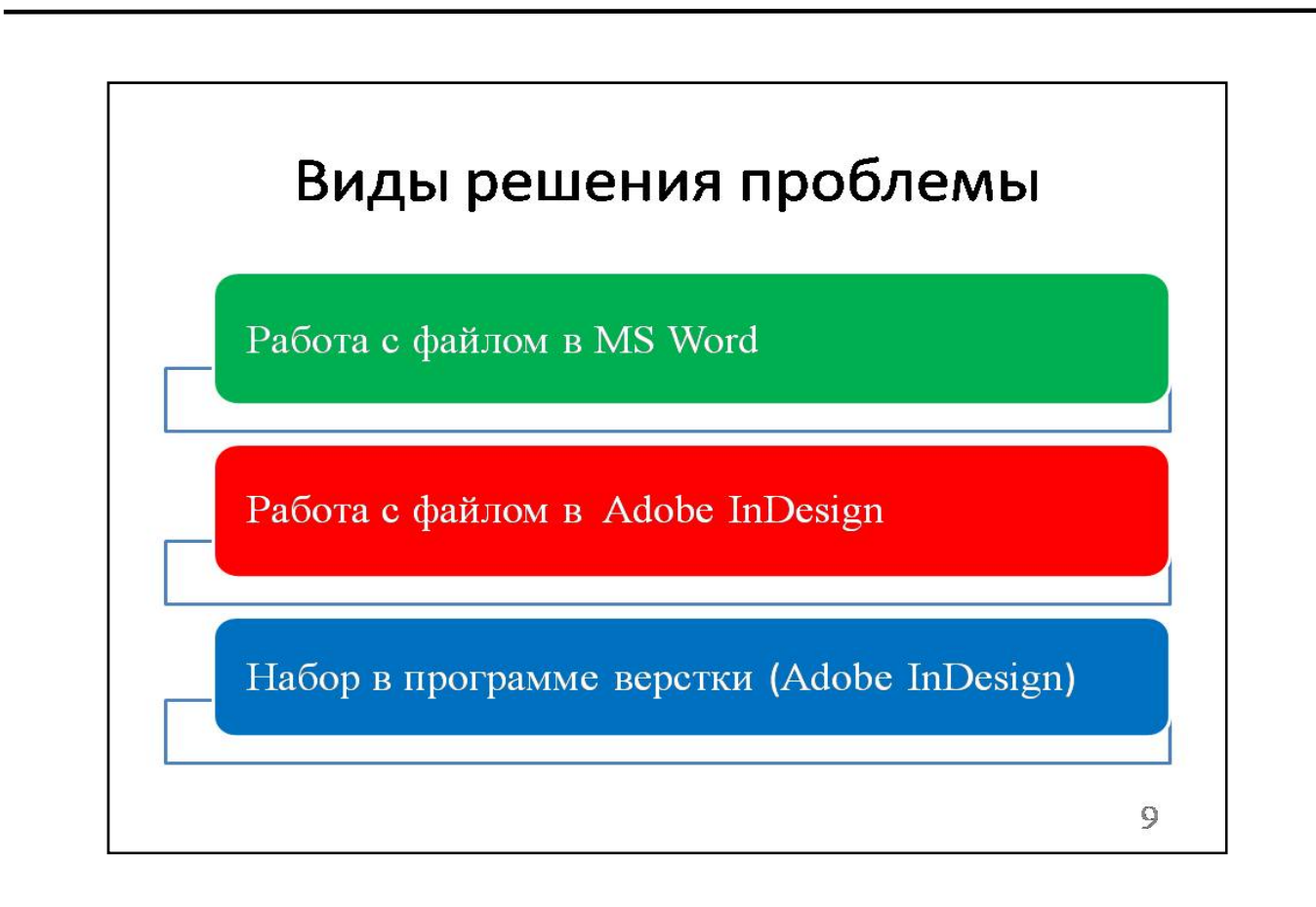

Рисунок А.9

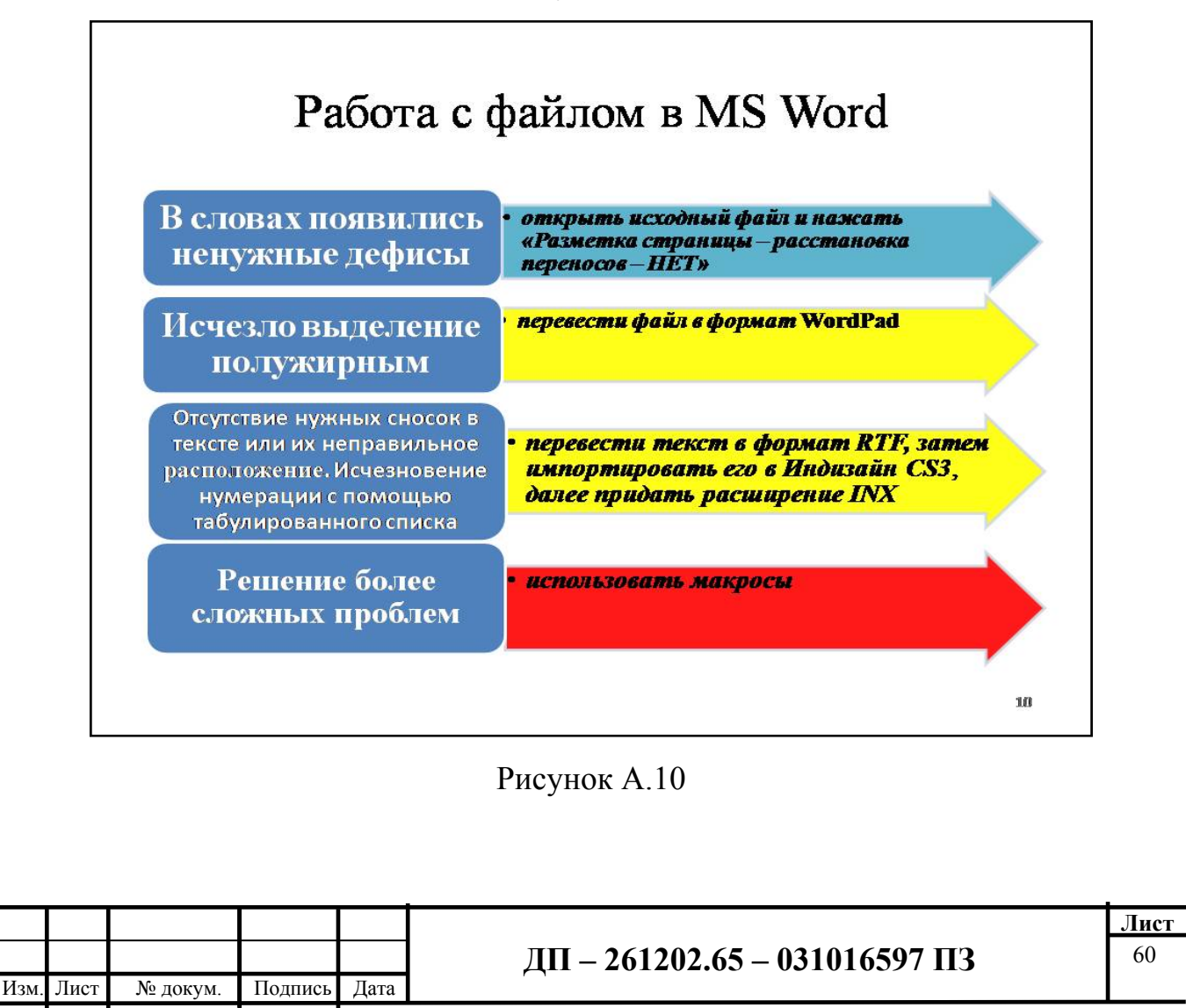

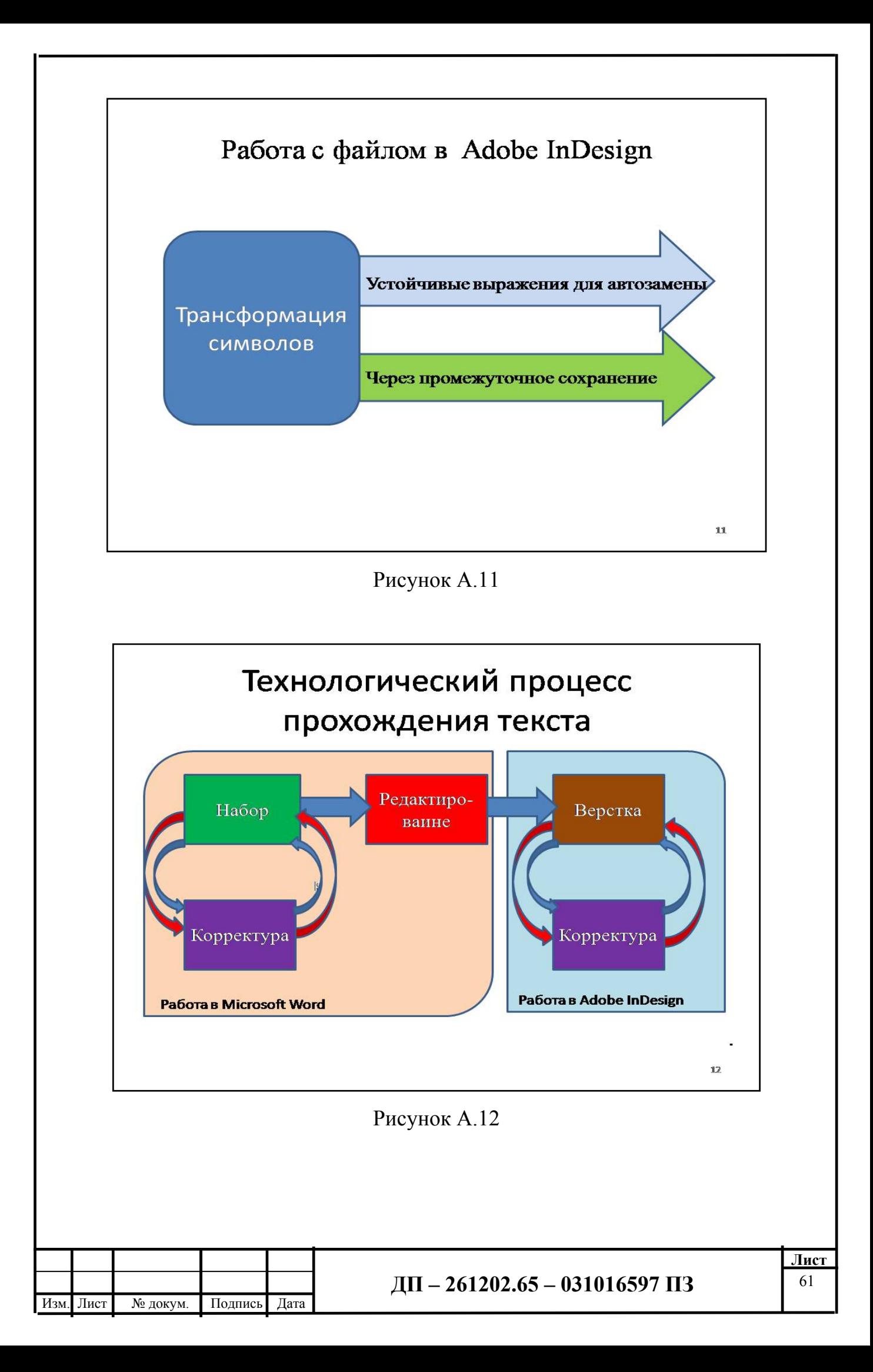

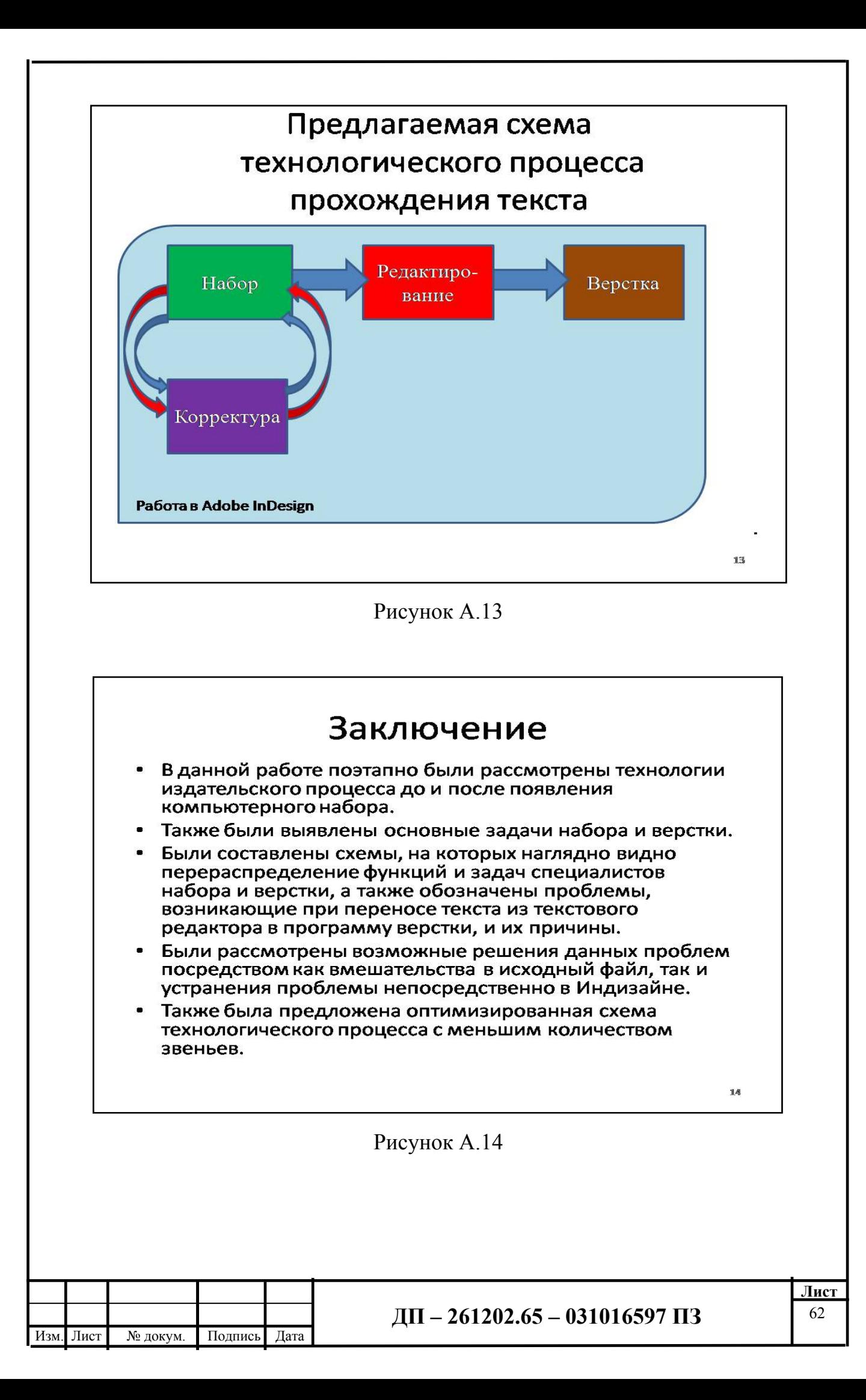